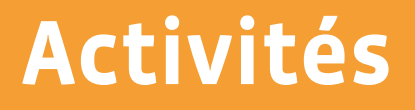

# <span id="page-0-1"></span><span id="page-0-0"></span>**Machines et réseaux**

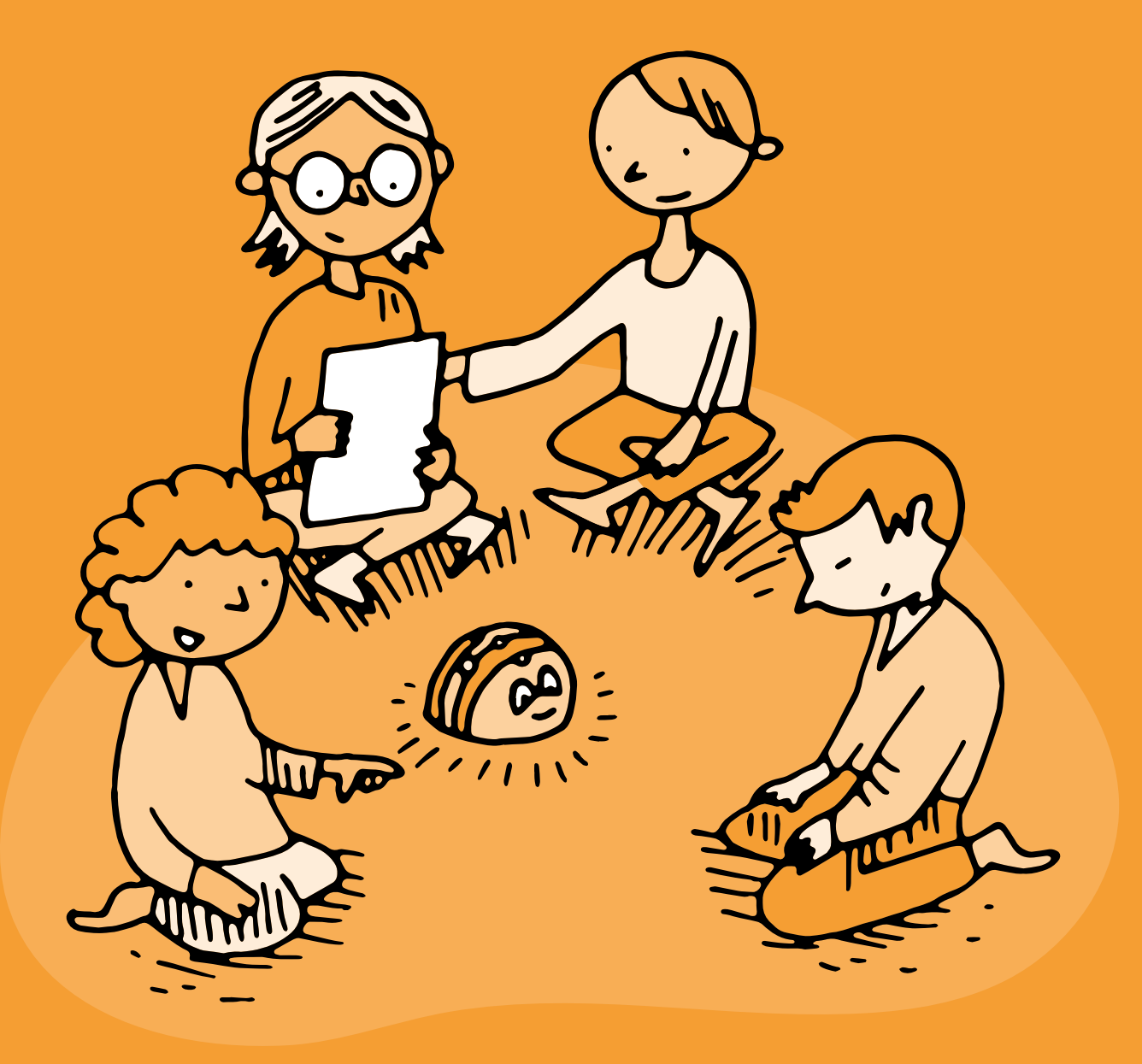

# **3<sup>e</sup> • 4<sup>e</sup> Ordinatron: composition d'un ordinateur**

#### **Objectifs du Plan d'études:**

- découvrir la science informatique en créant et exécutant des algorithmes et des programmes informatiques
- découvrir la science informatique en identifiant des machines et leurs composants
- découvrir la science informatique en distinguant les spécificités des humains et des machines

#### **Compétences opérationnelles, savoir-faire, savoirs:**

- comprendre et utiliser les machines, les robots et les réseaux:
	- → décrire ce qu'est une machine
	- → savoir qu'en combinant plusieurs instructions simples, on peut faire exécuter une tâche complexe à une machine
	- → savoir que les machines qui nous entourent ne font qu'exécuter des *ordres* (instructions)
	- → un ordinateur est une machine qui est un assemblage de plusieurs composants
	- → comprendre le rôle de chacun des composants d'un ordinateur (écran, clavier, unité centrale…)
- **Intentions pédagogiques:** ce jeu de rôle permet aux élèves d'identifier les différents éléments qui composent un ordinateur et de comprendre le rôle et les limitations de chacun·e. En particulier, l'ordinateur n'est pas une entité qui sait dialoguer avec l'humain, mais un ensemble de composants électroniques et électromécaniques qui ont souvent des rôles très simples et qui échangent quasi exclusivement des informations à sens unique!
- **Description de l'activité de base:** l'organisation de ce jeu de rôle se déroulera toujours selon le même schéma, avec des attendus de plus en complexes en fonction de l'âge des élèves.
	- **1.** Le jeu de rôle sera suivi d'une mise en commun en 3<sup>e</sup>-4<sup>e</sup>.
	- **2.** L'enseignant·e propose des étiquettes identifiant les principaux composants et propose à des élèves (ou petits groupes d'élèves) de jouer chacun de ces rôles. Un dernier groupe simulera l'Utilisateur. Plusieurs situations simples permettent de s'approprier les règles de ce jeu de rôle. Les données sont représentées par des cartes, en 1, 3, 4 ou 5 exemplaires selon la situation.
	- **3.** Pour finir, un ou plusieurs défis sont proposés à la classe. Chacun peut être répété avec d'autres données jusqu'à ce que les élèves suivent les échanges d'informations avec aisance.
	- **4.** En bilan de la séance, un parallèle est fait entre l'ordinateur, le robot et l'animal: tous sont dotés de capteurs (périphériques d'entrée ou organes sensoriels), d'actionneurs (périphériques de sortie ou muscles) et de calculateurs (processeur ou cerveau) = cf. activité sur le robot et le vivant.

## **Séance 1: Les représentations initiales de ce qu'est un ordinateur**

#### **Matériel:**

- [Fiche](#page-0-0) 1, *Différents types d'ordinateur*
- Pâte à fixer
- **Durée:** 30 minutes

## **Temps 1: Dessine-moi un ordinateur**

#### **(10 minutes)**

Demander aux élèves de dessiner un ordinateur sur une feuille A4 pliée en 2. Cela servira à fixer les représentations initiales des élèves. On pourra, en fin de l'activité, refaire un dessin d'observation sur la deuxième partie de la feuille pour comparer et se rendre compte des évolutions chez les élèves de la représentation de ce qu'est un ordinateur.

**3e**

# **Temps 2: Les différents types d'ordinateur**

#### **(20 minutes)**

On peut utiliser des images afin de représenter ce qu'est un ordinateur, que ce soit un ordinateur avec une tour ou un ordinateur portable.

L'intérêt pour les élèves réside dans la découverte d'un ordinateur et dans le fait de nommer ces différents composants.

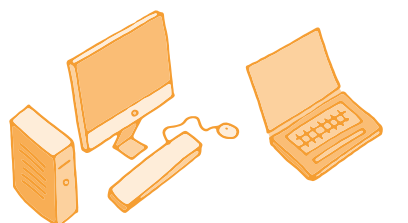

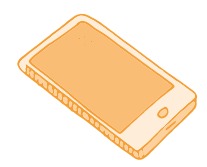

Il pourrait être intéressant de faire le parallèle avec le téléphone portable et de retrouver les trois composants (le clavier, l'écran et l'unité centrale).

L'écran est facile à trouver. Les élèves savent qu'il existe un clavier virtuel (qui peut déjà se confondre avec l'écran) et que l'unité centrale se trouve sous l'écran.

De la même manière que pour un ordinateur classique, démonter un vieux téléphone portable pour montrer aux élèves l'intérieur peut se révéler intéressant pour démystifier cette boite noire.

On procède de la même manière pour une tablette tactile. L'écran est l'élément le plus facile à trouver par les élèves. En revanche, la partie unité centrale (processeur) et clavier est moins visible.

**Option:** on peut également démonter un vieil ordinateur et présenter aux élèves, selon l'âge, les trois composants:

- **1.** le clavier
- **2.** l'écran
- **3.** la tour ou pour un ordinateur portable la partie sous le clavier (l'unité centrale)

# **Séance 2: Le Jeu de rôle de l'Ordinatron** *Mon premier Ordinatron*

- **Matériel:**
	- [Fiche](#page-0-0) 1, *Différents types d'ordinateur*
	- [Fiche](#page-0-1) 2, *Composants d'un ordinateur*
- **Durée:** 30 minutes

# **Le jeu de rôle se joue à 4 élèves**

- **1.** un enfant joue le rôle de l'utilisateur
- **2.** un enfant joue le rôle du clavier (on lui donne une ardoise)
- **3.** un enfant joue le rôle de l'écran (on lui donne une ardoise)
- **4.** un enfant joue le rôle de la tour (l'unité centrale). On lui donne des étiquettes avec plusieurs images.

**Matériel:** des feuilles A4 qui symbolisent les composants de l'ordinateur, ardoises, craies, images de la tour

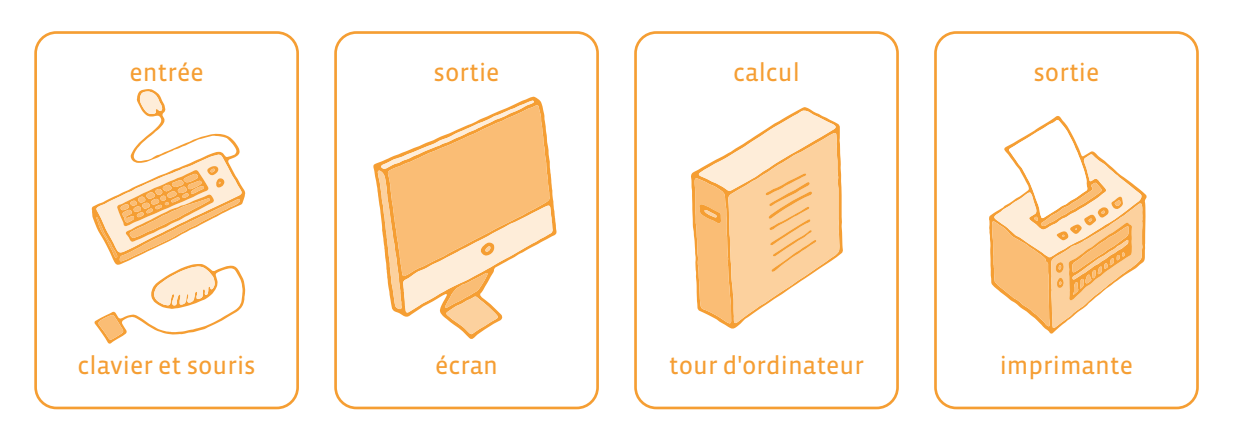

## **Nouvelle proposition**

**Matériel:** Une ardoise est donnée au joueur *Clavier*. Cela permettra à l'élève *Utilisateur* d'écrire un mot (par exemple *chat* sur l'ardoise).

Le jeu de rôle se déroule de la façon suivante:

- **1.** l'*Utilisateur* regarde l'*Écran* et tape sur le *Clavier*,
- **2.** le *Clavier* regarde l'*Utilisateur* et échange avec la *Tour* (unité centrale),
- **3.** la *Tour* regarde le *Clavier* et échange avec l'*Écran*,
- **4.** l'*Écran* écoute la *Tour* et parle à l'*Utilisateur*.

Les élèves vont imiter un ordinateur qui affiche une image sur son écran. L'enseignant·e demande à l'utilisateur de chercher une image de chat sur cet Ordinatron (ou toute autre image).

- **1.** l'**Utilisateur** dit ou écrit (si les élèvent savent) sur le *Clavier* (l'ardoise): je cherche une image de chat ou plus simplement *chat*.
- **2.** le **Clavier** va voir la *Tour* et dit que l'*Utilisateur* veut une image de chat.
- **3.** la **Tour** trouve dans son stock une image de chat (on lui donne plusieurs images de chat).
- **4.** la **Tour** donne l'image d'un chat à l'*Écran* qui la colle (avec de la pâte à fixer) sur son ardoise.
- **5.** l'**Écran** pose l'image sur son ardoise et la montre à bout de bras pour que l'*Utilisateur* la voit.

Cette séquence peut être répétée autant que nécessaire. L'utilisateur peut préciser sa demande (par exemple, je veux un chat noir, blanc…). Il suffit alors de prévoir pour la tour un nombre de cartes suffisant (une petite vingtaine avec des chats, des chiens, des voitures…). Si la Tour ne possède pas la carte demandée par l'Utilisateur, elle peut dire à la l'*Écran erreur* ou *image non trouvée*. Le Clavier n'a pas le droit d'accuser réception de l'ordre de l'Utilisateur et encore moins de demander confirmation.

De même, l'Utilisateur ne peut pas aider la Tour à chercher l'image dans son stock: chaque groupe doit être hermétique. Pour renforcer cet aspect, il est possible d'éloigner physiquement les différents acteurs, et de demander à un élève de chaque groupe d'aller chuchoter l'ordre/l'information à son destinataire sans que les autres acteurs/groupes puissent entendre.

Ces exemples insistent sur la notion de périphérique d'entrée (input: le Clavier) et de périphérique de sortie (output: l'Écran) qui ont des échanges à sens unique vis-à-vis de la Tour. Un parallèle peut être fait avec les organes humains: les oreilles peuvent entendre mais pas parler, les cordes vocales peuvent parler mais pas entendre (vis-à-vis du cerveau, les oreilles sont un périphérique d'entrée, et les cordes vocales, un périphérique de sortie).

## **Séance 3: Le Jeu de rôle de l'Ordinatron** *une erreur est survenue*

#### **Matériel:**

- [Fiche](#page-0-0) 1, *Différents types d'ordinateur*
- [Fiche](#page-0-1) 2, *Composants d'un ordinateur*

#### **Durée:** 20 minutes

**Défi:** Cette fois-ci, l'enseignant·e demande à l'Utilisateur de chercher une image de planète (ou toute autre image qui ne se trouve pas dans le stock). Les élèves doivent comprendre que la Tour ne prendra pas d'initiative (aller chercher l'image manquante sur internet, par exemple) et que l'Ordinatron n'a qu'une seule et unique façon d'avertir l'Utilisateur du problème.

L'enseignant·e guide la classe vers un déroulé similaire à ceci:

- **1.** l'Utilisateur écrit (ou dit) au Clavier qu'il cherche une image de planète.
- **2.** le Clavier dit à la Tour que l'Utilisateur veut une image de planète.
- **3.** la Tour cherche en vain dans son stock une image de planète.
- **4.** la Tour dit à l'Écran d'afficher un message d'erreur.
- **5.** l'Écran écrit une croix ou un message *erreur* sur l'ardoise et la montre à bout de bras pour que l'Utilisateur la voit.

En 3<sup>e</sup> et 4<sup>e</sup> , les composants d'un ordinateur sont fournis sur la [Fiche](#page-0-1) 2, *clavier, scanner, écran, microphone, haut-parleur, imprimante, mémoire, processeur.* 

Les données peuvent être dans un premier temps des cartes postales ou des images, chacune en 3 exemplaires, et sont à la garde de la Mémoire ; dans un second temps, il sera indispensable d'utiliser les cartes Données de la [Fiche](#page-0-0) 3.

Une ardoise est donnée à chaque périphérique de sortie (Écran, HP, Imprimante). Les élèves reprennent tout d'abord les jeux et défis de 1re et 2<sup>e</sup> , mais avec un peu plus de précisions.

## **Séance 1: Brancher une imprimante**

#### **Matériel:**

- [Fiche](#page-0-0) 1, *Différents types d'ordinateur*
- [Fiche](#page-0-1) 2, *Composants d'un ordinateur*
- ardoises
- craies
- images (de tortue…)

**Durée:** 20 minutes

La classe réinvestit ce qui a été vu précédemment, l'Imprimante écoute exclusivement la Tour et échange avec l'Utilisateur.

L'enseignant·e propose à la classe d'imprimer une photo de tortue (ou toute autre image en stock)

- **1.** l'Utilisateur demande par écrit au Clavier de trouver et d'imprimer l'image *tortue01*.
- **2.** le Clavier dit à la Tour que l'Utilisateur veut imprimer *tortue01*.
- **3.** la Tour trouve dans son stock l'image *tortue01*.
- **4.** la Tour donne l'image *tortue01* à l'Imprimante pour impression.
- **5.** l'Imprimante donne l'image à l'Utilisateur.

À cet instant, la classe doit se rendre compte que l'image en question n'est plus dans l'Ordinatron et a rejoint le monde réel (l'Utilisateur n'a pas d'étiquette-prénom).

## **Séance 2: Le Jeu de rôle de l'Ordinatron** *Mon Ordinatron V2*

#### **Matériel:**

- [Fiche](#page-0-0) 1, *Différents types d'ordinateur*
- [Fiche](#page-0-1) 2, *Composants d'un ordinateur*
- ardoises et craies

#### **Durée:** 30 minutes

Par rapport à l'activité en 2e, la Tour est remplacée par le Processeur et la Mémoire. Le jeu de rôle se joue à 6 élèves:

- un enfant joue le rôle de l'Utilisateur
- un enfant joue le rôle du Clavier (on lui donne une ardoise)
- un enfant joue le rôle de l'Écran (on lui donne une ardoise)
- un enfant joue le rôle du Processeur
- un enfant joue le rôle de la Mémoire
- un enfant joue le rôle de l'Imprimante

Les élèves vont imiter un ordinateur affichant une image. L'enseignant·e demande à l'utilisateur de chercher une image de papillon sur l'Ordinatron (ou toute autre image qui existe bien dans le stock).

- **1.** l'Utilisateur écrit au Clavier qu'il cherche une image de papillon.
- **2.** le Clavier dit au Processeur que l'Utilisateur veut une image de papillon.
- **3.** le Processeur demande à la Mémoire de trouver une image de papillon.
- **4.** la Mémoire trouve dans son stock une image de papillon.
- **5.** la Mémoire donne au Processeur un des exemplaires de l'image de papillon.
- **6.** le Processeur donne cette copie d'image de papillon à l'Écran pour affichage.
- **7.** l'Écran pose l'image sur son ardoise et la montre à bout de bras pour que l'Utilisateur la voit.

Cette séquence peut être répétée autant que nécessaire: la difficulté ici réside dans le sens unique des conversations: le Clavier n'a pas le droit d'accuser réception de l'ordre de l'Utilisateur et encore moins de demander confirmation. De même, le Processeur ne peut pas aider la Mémoire à chercher l'image dans son stock: chaque groupe doit être hermétique. Pour renforcer cet aspect, il est possible d'éloigner physiquement les différents acteurs, et de demander à un élève de chaque groupe d'aller chuchoter l'ordre/l'information à son destinataire sans que les autres acteurs puissent entendre.

Ces exemples insistent sur la notion de périphérique d'entrée (input: le Clavier) et de périphérique de sortie (output: l'Écran) qui ont des conversations à sens unique vis-à-vis de la Tour (Processeur + Mémoire).

Un parallèle peut être fait avec les organes humains: les oreilles peuvent entendre mais pas parler, les cordes vocales peuvent parler mais pas entendre (vis-à-vis du cerveau, les oreilles sont un périphérique d'entrée, et les cordes vocales, un périphérique de sortie).

# **Séance 3: Le Jeu de rôle de l'Ordinatron** *Mon Ordinatron V2*

- **Matériel:**
	- [Fiche](#page-0-0) 1, *Différents types d'ordinateur*
	- [Fiche](#page-0-1) 2, *Composants d'un ordinateur*
	- [Fiche](#page-0-0) 3 et [Fiche](#page-0-1) 4, *Les données*
	- ardoises et craies
- **Durée:** 30 minutes

L'enseignant·e distribue deux nouveaux rôles: l'Imprimante, le Haut-parleur. Cette fois-ci les cartes de la [Fiche](#page-0-0) 3 doivent être prévues en triple (pour symboliser l'impression papier).

L'enseignant·e propose à la classe d'imprimer une photo de papillon (ou toute autre image en stock).

- **1.** l'Utilisateur dit au Clavier qu'il cherche une image de papillon.
- **2.** le Clavier dit au Processeur que l'Utilisateur veut une image de papillon.
- **3.** le Processeur demande à la Mémoire de trouver une image de papillon.
- **4.** la Mémoire trouve dans son stock une image de papillon.
- **5.** la Mémoire donne au Processeur deux des exemplaires de l'image de papillon.
- **6.** le Processeur donne ces copies d'image de papillon à l'Imprimante pour impression
- **7.** l'Imprimante donne une des deux copies à l'Utilisateur

Avec le rôle Haut-parleur, l'Ordinatron peut désormais diffuser des Données *Son*.

Dans tous les cas, les Output (Sortie) manipulent des copies des Données: les originaux restent dans la Mémoire. Un ordinateur permet de dupliquer l'information!

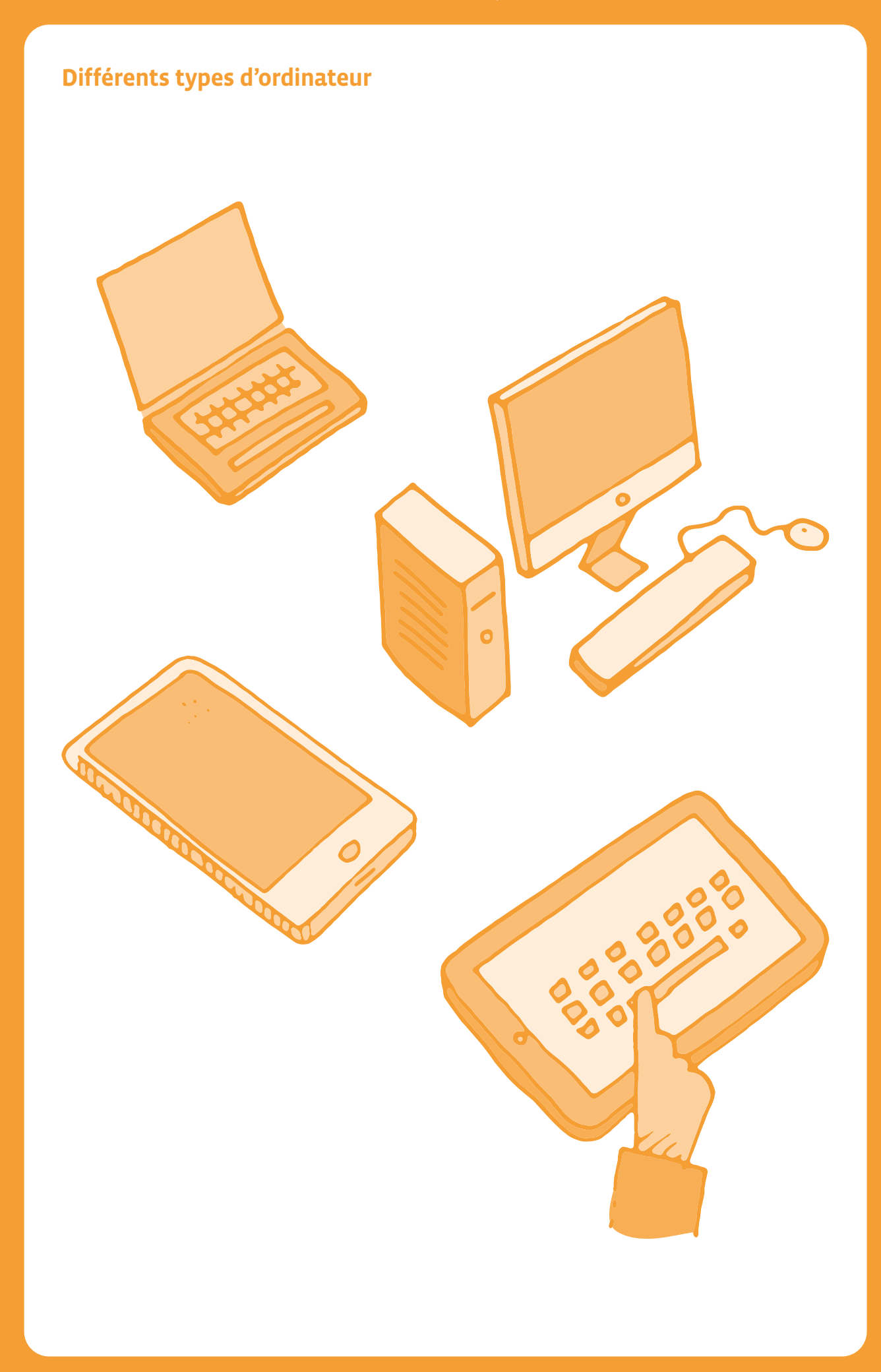

# **Composants d'un ordinateur 1**

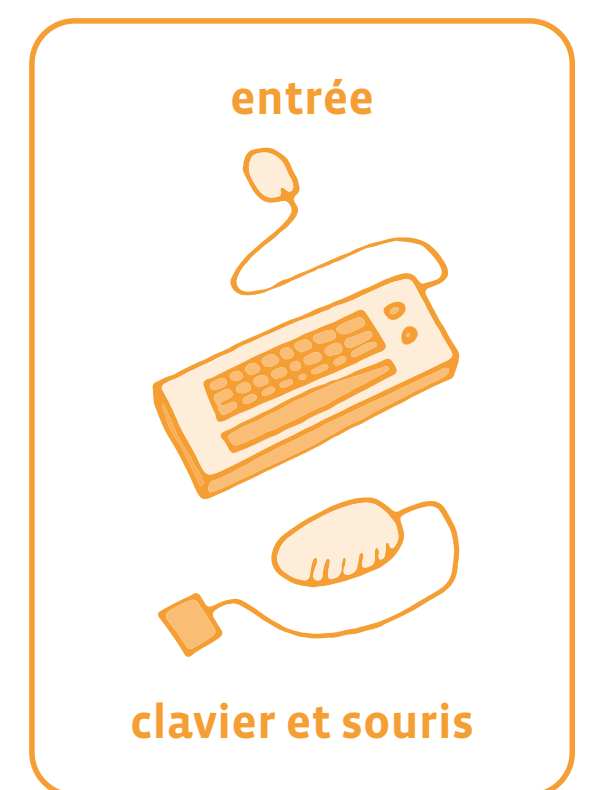

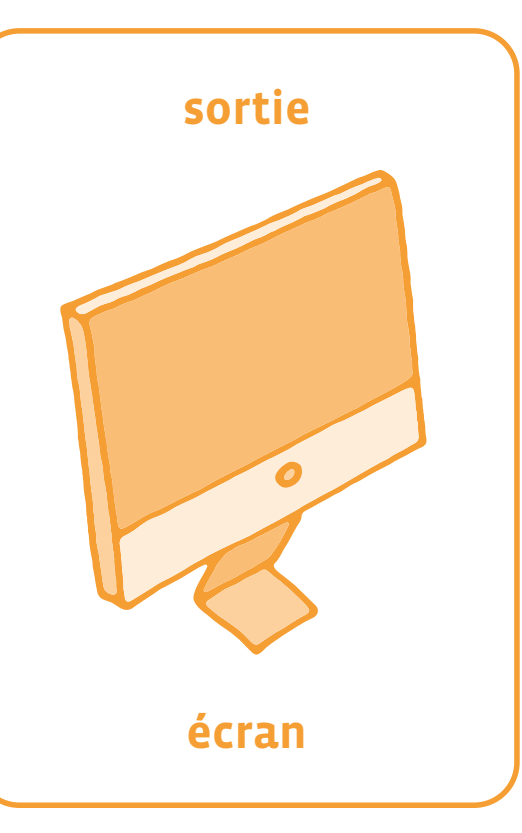

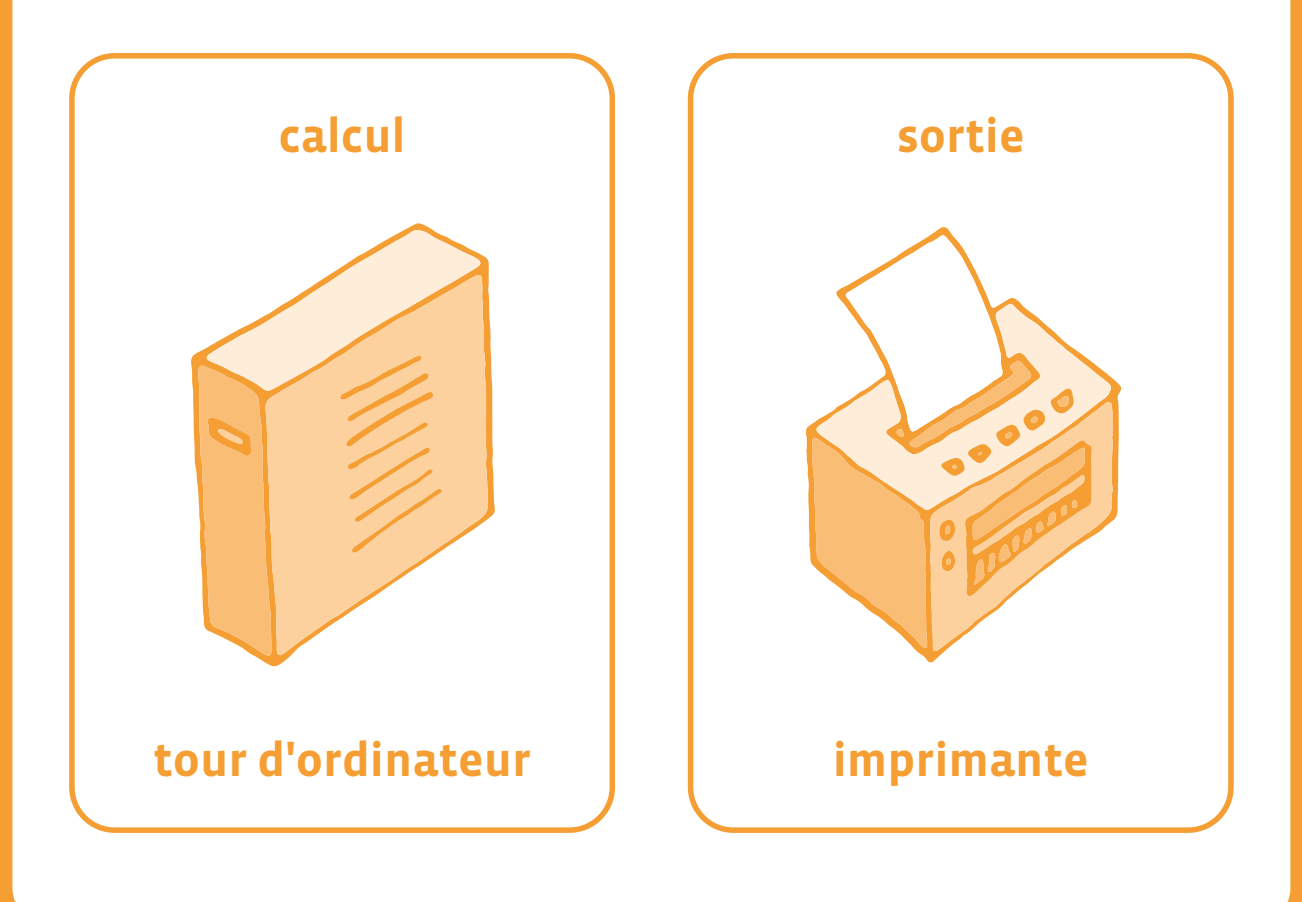

# **Des données à manipuler**

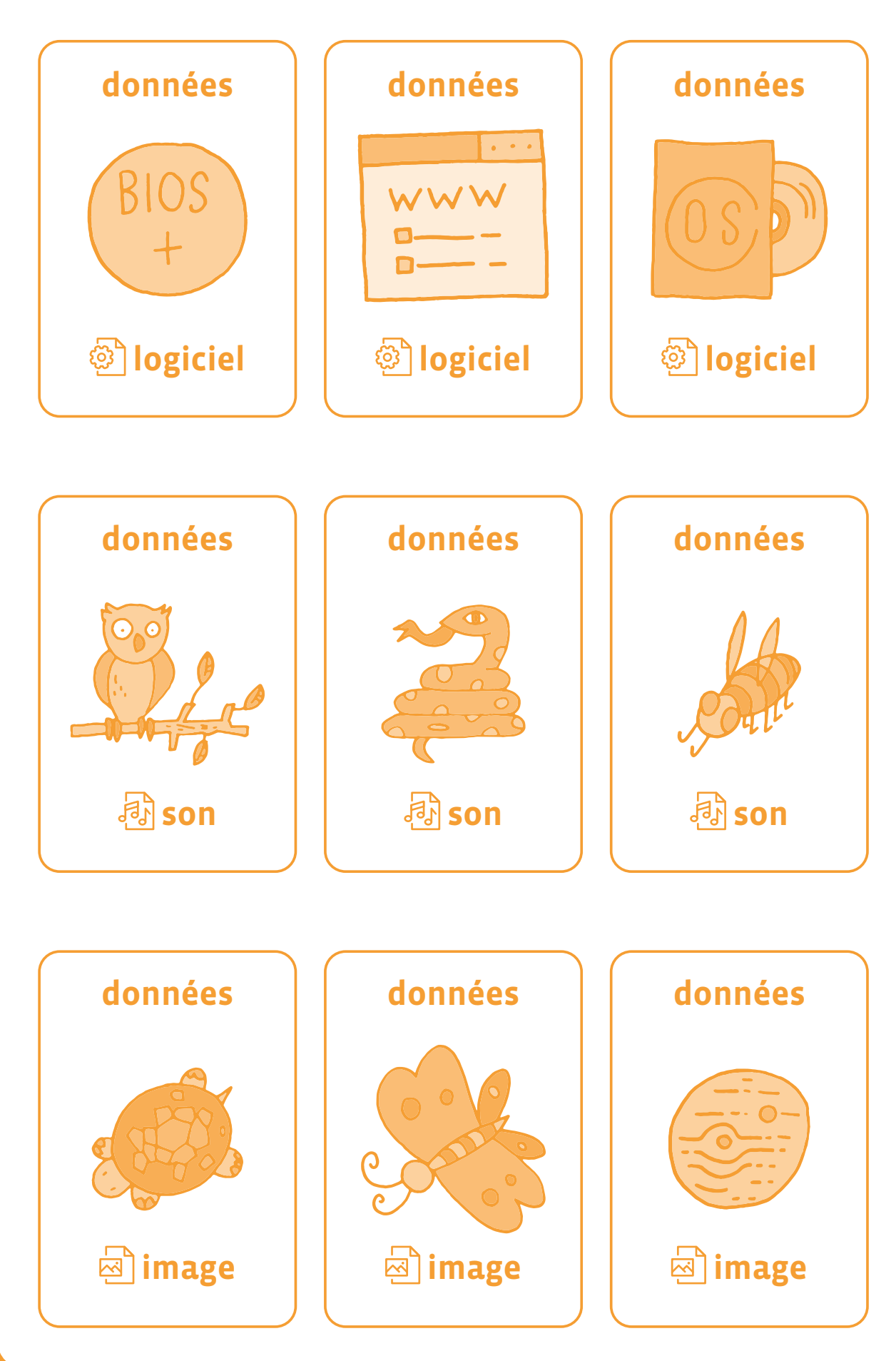

<DÉ>CODAGE – Éducation numérique – Version transitoire 2021-2022 – CC BY NC SA 4.0 – DFJC-DGEO 2021

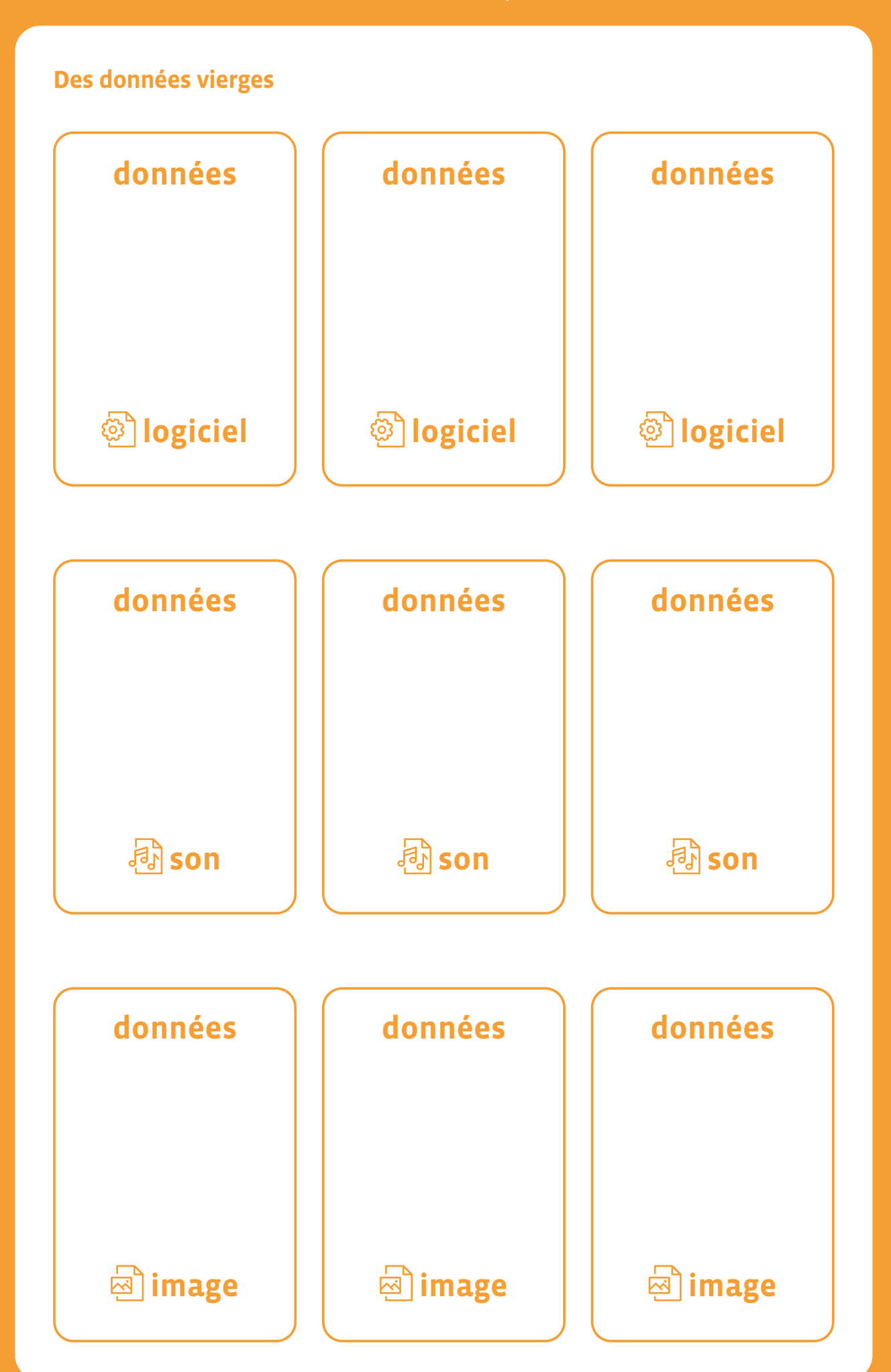

## **Texte documentaire**

#### **(source VIkidia)**

Les différents types de mémoire

#### **Les mémoires mortes**

On appelle mémoire morte ou ROM (de l'anglais Read Only Memory: mémoire en lecture seule) une mémoire qui ne perd pas son contenu lorsqu'elle n'est pas alimentée en courant électrique. C'est le cas des ROM BIOS, qui sont des puces qui contiennent le programme (BIOS) qui sera utilisé lors de l'allumage de l'ordinateur (quand la mémoire vive ne contient encore aucun programme et que nul système d'exploitation n'est chargé).

#### **La mémoire vive**

La mémoire vive ou RAM (de l'anglais Random Access Memory: mémoire à accès aléatoire) est la mémoire la plus connue de l'ordinateur. Le processeur l'utilise pour stocker toutes sortes de données dont il a besoin rapidement. Sans mémoire vive, un ordinateur ne peut pas fonctionner. Ainsi, dès qu'on veut exécuter un logiciel, par exemple, il est d'abord chargé depuis le disque dur dans la mémoire vive avant d'être exécuté par le processeur.

Lorsque l'ordinateur est éteint, cette mémoire est effacée. C'est pour cela qu'il est important de sauvegarder sur le disque dur (ou autre) son travail, lorsqu'on éteint son ordinateur. La mémoire vive se présente sous forme de petites cartes (appelées barrettes mémoire) qui se fixent sur la carte mère.

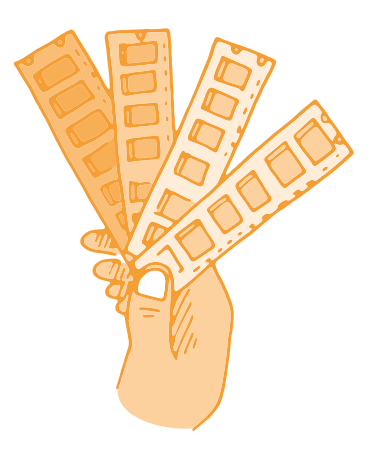

Selon le modèle de l'ordinateur, on peut en fixer 2, 3 ou 4. Chaque barrette a une capacité (une taille) exprimée en mégaoctets ou en gigaoctets (en abrégé Mo et Go).

Lorsqu'on veut étendre la mémoire de l'ordinateur, on doit faire attention au format des barrettes supportées par la carte mère: en effet, il en existe plusieurs sortes, et elles ne sont pas compatibles entre elles. Les systèmes d'exploitation modernes utilisent également la mémoire vive pour servir de cache aux disques durs.

(voir éclairage scientifique: notions avancées)

# **1re • 2<sup>e</sup> Bee-Bot/Blue-Bot**

#### **Objectifs du Plan d'études:**

- découvrir la science informatique en créant et exécutant des algorithmes et des programmes informatiques
- découvrir la science informatique en identifiant des machines et leurs composants
- découvrir la science informatique en distinguant les spécificités des humains et des machines

#### **Compétences opérationnelles, savoir-faire, savoirs:**

- comprendre et utiliser les algorithmes et les programmes informatiques
- comprendre et utiliser les machines, les robots et les réseaux
- exécuter/créer un algorithme simple
- découvrir ce qu'est une machine
- programmer un robot pour lui donner un comportement simple
- **savoir que:**
	- → on peut donner des instructions à une machine
	- → un algorithme est une succession d'étapes permettant de résoudre un problème, d'effectuer une tâche
	- → un algorithme peut ne pas donner une solution parfaite
- **Intentions pédagogiques:** les activités proposées ont pour objectif de proposer des ateliers de découverte des robots Bee-Bot et Blue-Bot. Ces activités permettent d'approfondir le scénario sur Blue-Bot.
- **Description de l'activité de base:** prérequis: il semble nécessaire, avant de se lancer dans les activités ci-dessous, que les élèves aient déjà eu un premier contact avec Bee-Bot ou Blue-Bot. Pour ce faire, nous recommandons d'effectuer au préalable la séance 2.1 du scénario Automates. Il s'agit d'une activité commençant par un défi autour du déplacement de Blue-Bot\*: estimer, par des essais erreurs, le nombre de déplacements successifs nécessaires pour s'approcher le plus possible d'un obstacle sans jamais le toucher. Puis, par une activité collaborative, il s'agit de trouver une procédure pour réussir la tâche demandée.

# **Séance 1: Défi: s'approcher le plus près possible de la ligne d'arrivée sans jamais la dépasser**

Il s'agit d'une première prise en main de l'application afin de connaître l'environnement et les principales fonctionnalités.

 **Matériel:**

**2e**

**1re**

- 3 pistes d'évolution (feuilles A3), 2 Blue-Bot par piste (soit 6 au total)
- [Fiche](#page-0-1) 1 et [2](#page-0-0), *Pistes d'évolution*
- **Durée:** 20 minutes

## **Modalités de mise en œuvre**

Il est préférable de mettre en œuvre cette activité avec des petits groupes, en fonction du nombre de Blue-Bot que l'on a en sa possession. Idéalement des groupes de 4 ou 6 élèves, mais on peut aussi réaliser cette activité en faisant passer les élèves par 2 ou individuellement.

\*Par commodité on parlera de Blue-Bot mais la quasi totalité des activités peut se faire indifféremment avec Bee-Bot ou Blue-Bot.

# **Phase 1: Présentation de la piste et de la tâche, par atelier**

#### **(5 minutes)**

**Consigne:** *Voici une piste avec une ligne de départ, en vert, et un drapeau où il est marqué* Départ*, et une ligne d'arrivée, en rouge, avec un drapeau à damier.*

L'enseignant·e peut demander aux élèves de montrer les différents éléments énoncés. Le Blue-Bot doit être positionné bien *droit* afin qu'il ne dévie pas de sa trajectoire.

**Consigne:** *Blue-Bot se trouve derrière la ligne verte. Il va devoir la franchir et arriver le plus près possible de la ligne rouge, sans la toucher ou la dépasser. Vous allez donc devoir programmer Blue-Bot pour le faire avancer juste ce qu'il faut. Vous avez chacun·e trois essais. Et chaque essai doit être lancé en même temps.*

## **Phase 2: Défi**

#### **(10 minutes)**

**Consigne:** *Vous allez faire votre première programmation et la lancer en même temps.*

L'enseignant·e laisse les élèves réfléchir, la plupart tentant deux avancées. Ils·elles vont se rendre compte que Blue-Bot ne dépasse effectivement pas la ligne rouge mais s'en trouve relativement éloigné. Ils·elles seront alors tentés de retenter une programmation pour se rapprocher. Penser à marquer au crayon à papier l'endroit où il est arrivé avec l'initiale de l'enfant.

**Consigne:** *Vous allez faire votre deuxième programmation et la lancer en même temps.*

Les élèves vont logiquement tenter trois avancées mais vont se rendre compte que Blue-Bot dépasse. L'enseignant·e amènera les élèves à se questionner sur comment, en gardant ces trois avancées, faire en sorte de ne pas dépasser (reculer Blue-Bot au départ, idéalement de la distance dépassée au deuxième essai). Les élèves qui réalisent au premier essai trois avancées auront donc un temps d'avance sur les autres. Il est important de leur faire remarquer que l'on respecte bien la consigne de départ en reculant Blue-Bot, celui-ci se trouvant derrière la ligne verte (mais pas forcément *juste derrière*).

**Consigne:** *Vous allez faire votre troisième programmation et la lancer en même temps.*

Si les élèves ont suffisamment reculé Blue-Bot, il ne devrait pas dépasser la ligne rouge. Il faudra à nouveau marquer l'arrivée avec l'initiale de l'enfant. Sinon, ils·elles conserveront l'emplacement du premier essai. Si les élèves ont tenté trois avancées au premier essai et dépassent au second, ils·elles pourront ajuster au dernier. On pourra, en fonction de la classe et de ses élèves, jouer sur la variable didactique du nombre d'essais accordé à chaque joueur et en accorder davantage si nécessaire.

## **Phase 3: Mise en commun, en groupe classe**

#### **(5 minutes)**

**Consigne:** *Vous avez donc programmé Blue-Bot pour qu'il avance au plus près de la ligne d'arrivée. Comment avez-vous fait, que s'est-il passé?*

L'enseignant·e doit, une fois que tous les élèves sont passés une première fois, faire verbaliser les élèves sur ce qu'ils·elles ont fait (rappel de la tâche), sur les difficultés rencontrées et les stratégies de chacun·e.

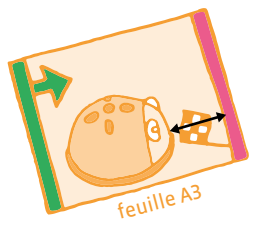

avec 2 avancées

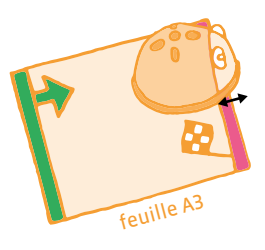

avec 3 avancées

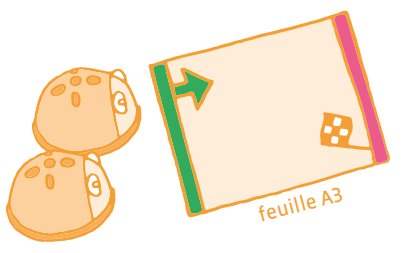

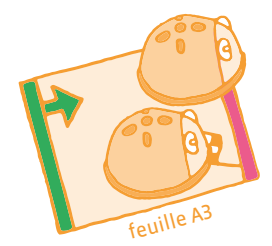

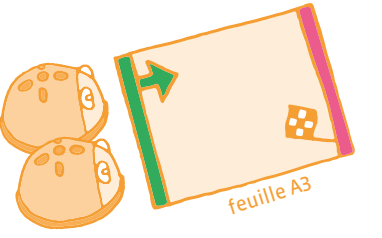

# **Séance 2: Avec une piste plus grande et des outils pour repérer**

## **Matériel:**

- 2 pistes d'évolution (feuilles A3 assemblées), 1 Blue-Bot par piste (soit 2 au total)
- [Fiche](#page-0-1) 1 et [2](#page-0-0), *Pistes d'évolution*
- **Durée:** 20/25 minutes

## **Modalités de mise en œuvre**

Les élèves vont travailler par 3 avec un Blue-Bot et une piste d'évolution (possibilité donc d'un atelier de 6 élèves avec 2 machines).

# **Phase 1: Rappel de la séance précédente, en groupe classe**

#### **(5 minutes)**

**Consigne:** *La dernière fois, vous avez essayé de programmer Blue-Bot pour qu'il avance et qu'il s'approche le plus possible de la ligne rouge, sans la toucher. Que s'était-il passé?*

On s'attend ici à ce que les élèves rappellent les modalités d'organisation, le nombre d'essais, le fait de lancer le programme en même temps. L'enseignant·e doit essayer de faire verbaliser les procédures utilisées: ajustement du nombre d'avancées, ajustement de la position de départ.

**Consigne:** *Nous allons recommencer aujourd'hui, avec une piste plus grande. Il va falloir réfléchir ensemble à ce que l'on pourrait utiliser pour avoir des repères.* 

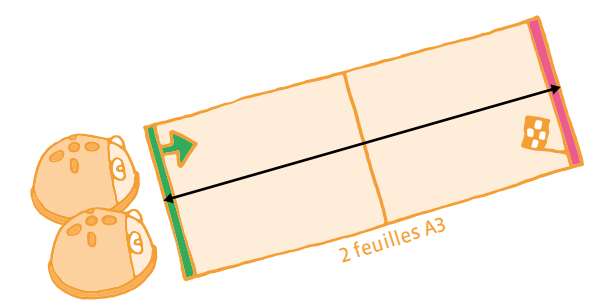

## **Phase 2: Mise en situation, par groupe de 3**

#### **(10 minutes)**

**Consigne:** *Voici la piste qui est plus grande que la dernière fois. Pour votre premier essai, il va falloir se mettre d'accord sur le nombre d'avancées à programmer.*

La discussion entre élèves doit amener à un consensus. Un élève programmera Blue-Bot sous la vérification des deux autres, puis lancera le programme. On constatera l'écart les amenant à revoir éventuellement le nombre d'avancées. Le but est de les amener à constater le nombre qui permet à Blue-Bot de franchir la ligne d'arrivée. Prévoir autant d'essais que nécessaire pour arriver à cet état de fait, le programmeur n'étant pas toujours le même.

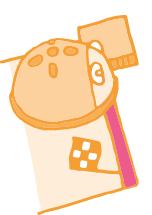

**Consigne:** *On a vu qu'avec X avancées, Blue-Bot dépasse la ligne d'arrivée. Que faut-il faire alors?*

Les élèves doivent verbaliser le fait qu'il faut reculer la machine au départ. Un rappel des procédures de la séance précédente peut s'avérer pertinent.

**Consigne:** *Il faut reculer la machine, mais de combien? Comment être sûr que c'est la bonne distance?*

Il s'agit d'amener les élèves à utiliser un gabarit pour reporter la distance de dépassement à l'arrivée pour positionner correctement Blue-Bot au départ.

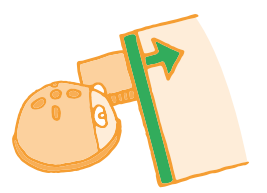

## **Phase 3: Mise en commun, en groupe classe**

#### **(10 minutes)**

L'enseignant·e proposera de rédiger une trace écrite commune, en dictée à l'adulte, sous forme d'affiche, en s'appuyant sur des photos afin que les élèves relatent chronologiquement les étapes d'élaboration de la procédure pour arriver au plus près de la ligne.

#### **Exemple de réalisation:**

- **1.** On essaie d'approcher le Blue-Bot le plus près possible de la ligne rouge (d'arrivée).
- **2.** Avec deux avancées, on est loin, avec trois avancées, on dépasse.
- **3.** Il faut reculer Blue-Bot derrière la ligne verte (de départ).
- **4.** Il faut regarder de combien dépasse Blue-Bot à l'arrivée pour le reculer d'autant au départ.

## **Éclairage scientifique**

La formulation d'hypothèse (*Il me faut X avancées pour me rapprocher au plus près de la ligne d'arrivée*), la conception d'un protocole pour vérifier l'hypothèse émise (la programmation de Blue-Bot) la mise en œuvre de ce protocole (exécution du programme) et la validation ou l'invalidation de l'hypothèse (observation du résultat obtenu) sont quelques-unes des étapes incontournables d'une démarche expérimentale. Le tâtonnement par essais/erreurs permet aux élèves de confronter les hypothèses à la réalité, de les réviser, ou d'améliorer les protocoles et leur mise en œuvre.

# **Pistes d'évolution en couleur**

Images à copier/découper/coller sur une ou deux feuilles A3 (départ d'un côté, et arrivée de l'autre) et à imprimer.

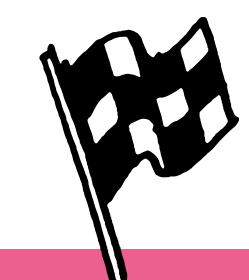

# **Pistes d'évolution en noir et blanc**

Images à copier/découper/coller sur une ou deux feuilles A3 (départ d'un côté, et arrivée de l'autre) et à imprimer.

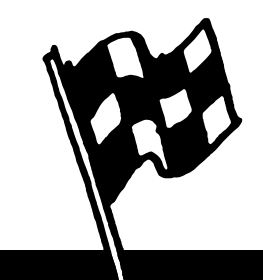

<DÉ>CODAGE – Éducation numérique – Version transitoire 2021-2022 – CC BY NC SA 4.0 – DFJC-DGEO 2021

# **3<sup>e</sup> • 4<sup>e</sup> Bee-Bot/Blue-Bot**

#### **Objectifs du Plan d'études:**

- découvrir la science informatique en créant et exécutant des algorithmes et des programmes informatiques
- découvrir la science informatique en identifiant des machines et leurs composants
- découvrir la science informatique en distinguant les spécificités des humains et des machines

#### **Compétences opérationnelles, savoir-faire, savoirs:**

- comprendre et utiliser les algorithmes et les programmes informatiques
- comprendre et utiliser les machines, les robots et les réseaux
- exécuter/créer un algorithme simple
- découvrir ce qu'est une machine
- **savoir que:**
	- → pour commander des machines, on invente et on utilise des langages
	- → un programme est écrit dans un langage que la machine et l'être humain peuvent comprendre
	- → on peut donner des instructions à une machine
	- → un algorithme est une succession d'étapes permettant de résoudre un problème, d'effectuer une tâche
	- → un algorithme peut ne pas donner une solution parfaite
	- $\rightarrow$  en combinant plusieurs instructions simples on peut faire exécuter une tâche complexe à une machine

 **Intentions pédagogiques:** les activités proposées ont pour objectif de proposer des ateliers *décrochés* liés à la découverte des robots Bee-Bot et Blue-Bot. Ces activités permettent d'approfondir le scénario sur Blue-Bot.

 **Description de l'activité de base:** prérequis: il semble nécessaire, avant de se lancer dans les activités ci-dessous, que les élèves aient déjà eu un premier contact avec Bee-Bot ou Blue-Bot. Pour ce faire, nous recommandons d'effectuer au préalable la séance 2.1 du scénario Automates. Il s'agit d'une activité commençant par un défi autour du déplacement de Blue-Bot\*: estimer, par des essais erreurs, le nombre de déplacements successifs nécessaires pour s'approcher le plus possible d'un obstacle sans jamais le toucher. Puis, par une activité collaborative, il s'agit de trouver une procédure pour réussir la tâche demandée.

## **Avant-propos**

Si les activités Blue-Bot (I<sup>re</sup>-2<sup>e</sup>) n'ont pas été menées auparavant avec les élèves en 1<sup>re</sup> ou 2<sup>e</sup>, elles peuvent servir de préalable à celles décrites-ci-dessous.

# **Séance 1: Défi: tourner et s'approcher le plus près possible de la ligne d'arrivée sans jamais la dépasser**

Il s'agit d'une première prise en main de l'application afin de connaître l'environnement et les principales fonctionnalités.

 **Matériel:**

- autant de pistes d'évolution, d'obstacles (un pot à crayon par exemple) et de Blue-Bot que d'élèves en situation, éventuellement un tableau vierge pour y reporter les mesures. • [Fiche](#page-0-0) 1 et [2](#page-0-1), *Pistes d'évolution*
- **Durée:** 20 minutes

\*Par commodité on parlera de Blue-Bot mais la quasi totalité des activités peut se faire indifféremment avec Bee-Bot ou Blue-Bot.

## **Modalités de mise en œuvre**

Il est préférable de mettre en œuvre cette activité avec des petits groupes, en fonction du nombre de Blue-Bot que l'on a en sa possession. Idéalement des groupes de 4 ou 6 élèves, mais on peut aussi réaliser cette activité en faisant passer les élèves par 2 ou individuellement.

# **Phase 1: Présentation de la piste et de la tâche, en groupe classe ou en atelier**

#### **(5 minutes)**

**Consigne:** *Vous avez déjà fait une activité où il fallait s'approcher le plus près possible de la ligne rouge, sans la toucher ou la dépasser. Ici Blue-Bot va devoir réaliser la même chose mais avec un virage avant de franchir la ligne de départ.*

L'enseignant·e montre la nouvelle piste et illustre la façon dont la machine doit se comporter.

## **Phase 2: Défi, individuel**

#### **(10 minutes)**

**Consigne:** *Qu'est-ce que va devoir faire Blue-Bot?*

L'objectif ici est de faire verbaliser par les élèves les différents éléments de programmation à mettre en œuvre: avancer X fois, pivoter à droite, avancer X fois.

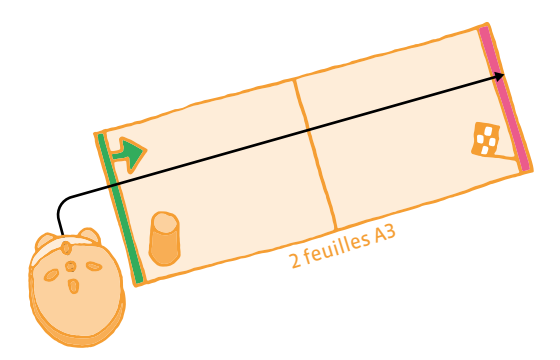

**Consigne:** *Vous allez chacun·e avoir 4 essais et chaque essai devra être lancé en même temps.*

Chaque élève se trouve devant une piste avec un Blue-Bot. Les élèves ne peuvent pas s'aider d'un gabarit comme pour la séance précédente (1re-2<sup>e</sup> ), mais doivent estimer les distances et procéder par essaiserreurs. On pourra, en fonction de la classe et de ses élèves, jouer sur la variable didactique du nombre d'essais accordé à chaque joueur et en accorder davantage si nécessaire.

On pourra mesurer, à l'aide d'un gabarit (3°) ou d'une règle (4°), la distance qui sépare la machine de la ligne d'arrivée et consigner le résultat dans un tableau.

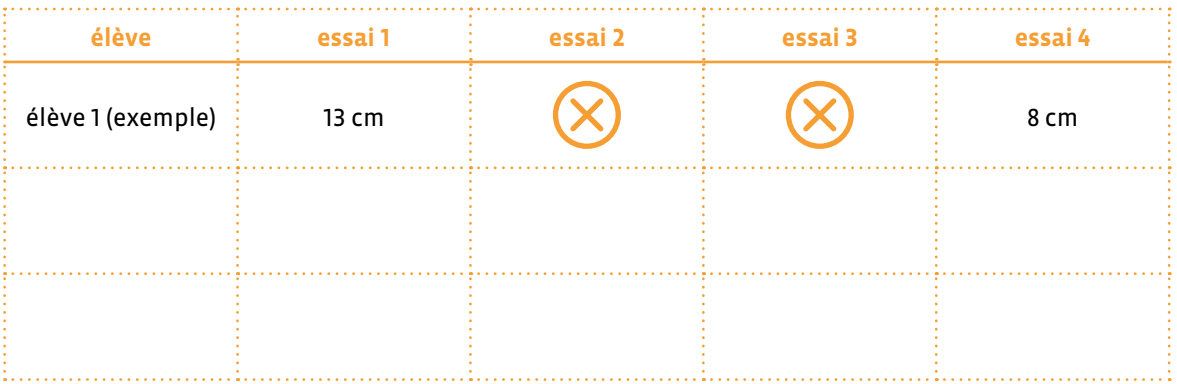

## **Phase 3: Mise en commun, en atelier ou en groupe classe**

#### **(5 minutes)**

**Consigne:** *Vous avez donc programmé Blue-Bot pour qu'il contourne un obstacle et avance au plus près de la ligne d'arrivée. Comment avez-vous fait, que s'est-il passé?*

L'enseignant·e doit, une fois que tous les élèves sont passés une première fois, faire verbaliser les élèves sur ce qu'ils·elles ont fait (rappel de la tâche), sur les difficultés rencontrées et les stratégies de chacun·e.

## **Séance 2: Utiliser un gabarit pour reporter des distances**

Il s'agit d'une première prise en main de l'application afin de connaître l'environnement et les principales fonctionnalités.

#### **Matériel:**

- deux pistes d'évolution, un Blue-Bot par piste (soit 2 au total), un tableau de report de mesures
- [Fiche](#page-0-0) 1 et [2](#page-0-1), *Pistes d'évolution*

**Durée:** 20/25 minutes

## **Modalités de mise en œuvre**

Les élèves vont travailler par 3 avec un Blue-Bot et une piste d'évolution (possibilité donc d'un atelier de 6 élèves avec 2 machines).

## **Phase 1: Rappel de la séance précédente, en atelier ou en groupe classe (5 minutes)**

**Consigne:** *La dernière fois, vous avez essayé de programmer Blue-Bot pour qu'il contourne un obstacle et se rapproche le plus possible de la ligne rouge, sans la toucher. Que s'était-il passé?*

Les élèves doivent faire un rappel de l'activité en mettant l'accent sur la difficulté qui s'est posée, à savoir estimer correctement les distances pour positionner correctement Blue-Bot au départ.

**Consigne:** *Comment résoudre ce problème d'estimation des distances?*

On attend des élèves, s'ils elles ont déjà vécu les séances 1'<sup>e</sup>-2<sup>e</sup> qu'ils elles proposent le gabarit pour reporter les distances. La difficulté est de positionner le Blue-Bot selon deux axes et donc avoir deux reports de distance simultanés.

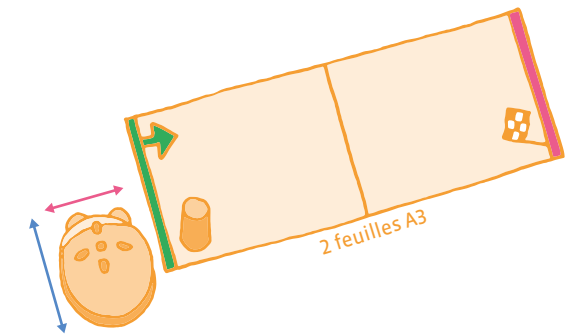

Positionner correctement Blue-Bot sur deux axes pour qu'il:

- contourne l'obstacle mais reste sur la feuille
- s'approche au plus près de la ligne rouge

## **Phase 2: Essais, par groupes de 3**

#### **(10 minutes)**

**Consigne:** *Par groupes de 3, vous allez vous organiser pour que Blue-Bot contourne l'obstacle et se rapproche le plus possible de la ligne rouge. Quand vous aurez positionné correctement la machine, entré et exécuté votre programme, je viendrai mesurer la distance qui la sépare de la ligne d'arrivée. On pourra ensuite comparer les résultats de chaque groupe.*

On notera les résultats par équipe dans un tableau qui servira ensuite pour la mise en commun.

# **Phase 3: Comparaison des résultats, en groupe classe**

#### **(5 minutes)**

L'affichage des résultats permet un travail sur la comparaison de mesures de longueur afin de déterminer l'équipe gagnante. On pourra, en fonction des réussites, proposer un nouveau défi et complexifier la situation en faisant passer Blue-Bot entre deux obstacles, renforçant ainsi l'importance et la précision de la distance sur l'axe rose.

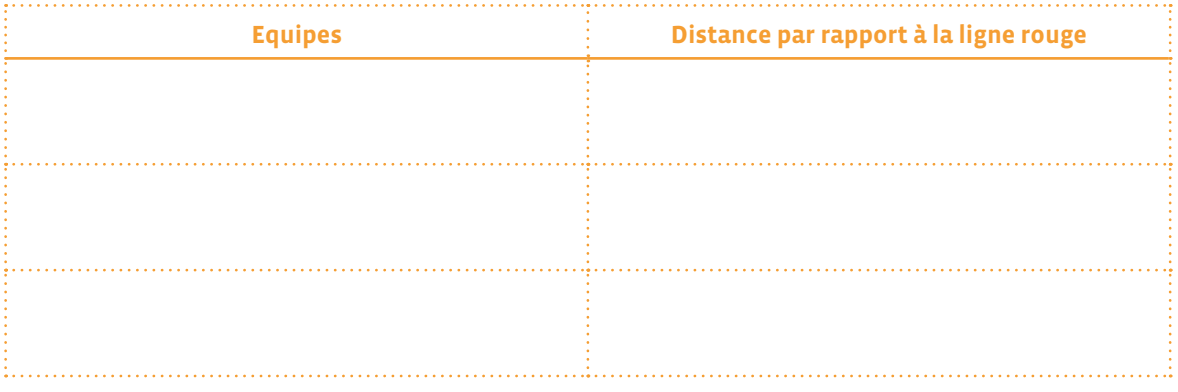

# **Éclairage scientifique**

La formulation d'hypothèse (*Il me faut X avancées pour me rapprocher au plus près de la ligne d'arrivée*), la conception d'un protocole pour vérifier l'hypothèse émise (la programmation de Blue-Bot) la mise en œuvre de ce protocole (exécution du programme) et la validation ou l'invalidation de l'hypothèse (observation du résultat obtenu) sont quelques-unes des étapes incontournables d'une démarche expérimentale. Le tâtonnement par essais/erreurs permet aux élèves de confronter les hypothèses à la réalité, de les réviser, ou d'améliorer les protocoles et leur mise en œuvre.

# **Compléments, prolongements, variantes**

En 4<sup>e</sup> , on peut envisager un premier prolongement de cette activité qui servira de séance de découverte en géométrie. Il faut que la longueur de la piste permette un léger dépassement de Blue-Bot si on le place immédiatement derrière la ligne de départ (avec par exemple 4 avancées).

Si l'on fait remarquer aux élèves que la piste est un rectangle, on leur demandera de faire emprunter la diagonale à Blue-Bot, ceci afin de mettre en évidence que dans un quadrilatère, la diagonale est toujours plus longue que n'importe lequel des côtés.

On peut envisager un deuxième prolongement en introduisant la programmation à partir d'une tablette et les flèches de rotation à 45° (possible uniquement avec Blue-Bot et non avec Bee-Bot).

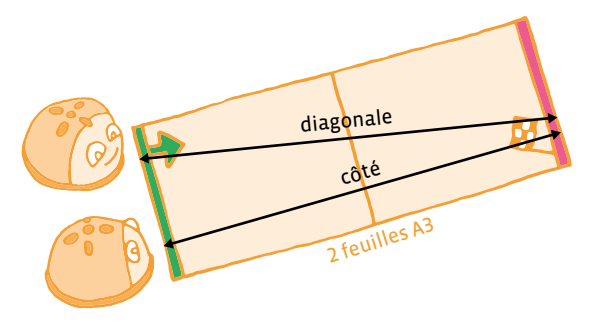

On pourra imposer l'utilisation, dans le programme, d'une commande de ce type, ce qui équivaudra à augmenter la distance par rapport à la ligne d'arrivée lors d'une avancée (Blue-Bot sera plus loin de la ligne rouge s'il avance en diagonale que s'il avance en ligne droite).

On peut enfin envisager un dernier prolongement avec une activité coopérative. Il s'agit, en lançant les programmes en même temps, de débloquer la route d'un premier Blue-Bot en poussant un obstacle à l'aide d'un deuxième Blue-Bot et de les faire rejoindre ensuite tous les deux la ligne d'arrivée, toujours au plus près.

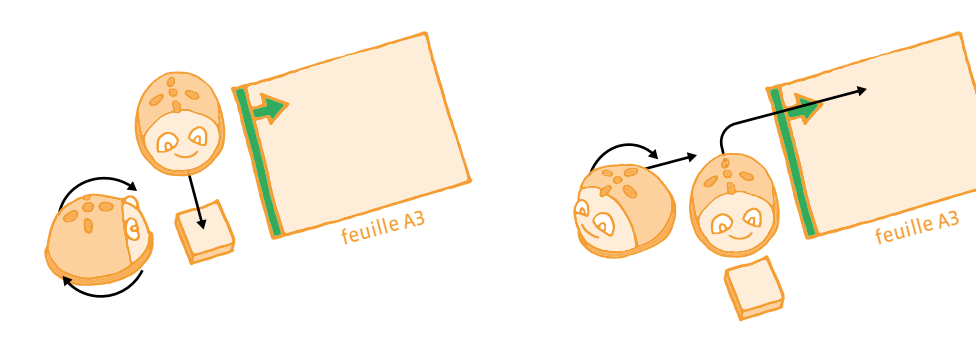

# **Pistes d'évolution en couleur**

Images à copier/découper/coller sur une ou deux feuilles A3 (départ d'un côté, et arrivée de l'autre) et à imprimer.

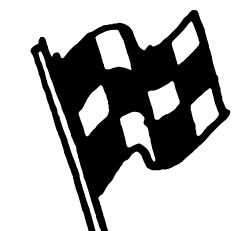

# **Pistes d'évolution en noir et blanc**

Images à copier/découper/coller sur une ou deux feuilles A3 (départ d'un côté, et arrivée de l'autre) et à imprimer.

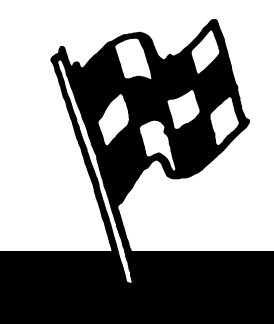

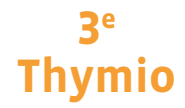

#### **Objectifs du Plan d'études:**

- découvrir la science informatique en créant et exécutant des algorithmes et des programmes informatiques
- découvrir la science informatique en identifiant des machines et leurs composants
- découvrir la science informatique en distinguant les spécificités des humains et des machines

### **Compétences opérationnelles, savoir-faire, savoirs:**

- comprendre et utiliser les machines, les robots
- découvrir ce qu'est un robot
- **savoir que:**
	- → un robot peut effectuer des actions: bouger, produire un son, émettre de la lumière…
	- → un robot possède des capteurs qui lui permettent de percevoir son environnement
- **Intentions pédagogiques:** jouer avec un Thymio en faisant faire de la *programmation par obstacles* aux enfants sans ordinateur. il s'agit de disposer des obstacles dans le but de faire exécuter des déplacements au robot en le contraignant à passer par des endroits précis.

 Une progression qui limite petit à petit les obstacles jusqu'à ce qu'il ne reste que les obstacles indispensables à la réussite du parcours. Dans le champ du langage: construire la notion d'instruction comme l'action nécessaire à effectuer avant de passer à la suivante.

- **Description de l'activité de base:** construire des environnements permettant de contrôler les déplacements de Thymio:
	- **1.** construire un chemin (sans autre contrainte)
- **2.** construire un chemin qui guide Thymio
- **3.** construire un chemin qui guide Thymio d'un endroit à un autre

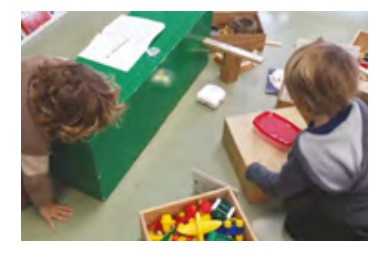

**4.** construire un chemin qui guide Thymio d'un endroit à un autre avec un nombre donné d'objets

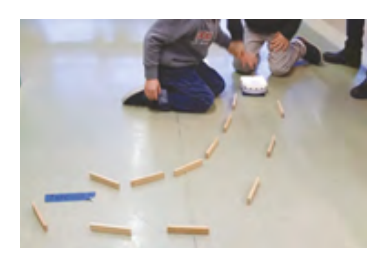

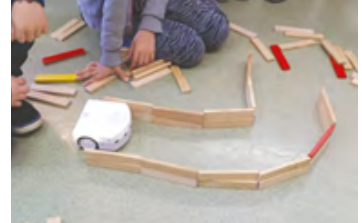

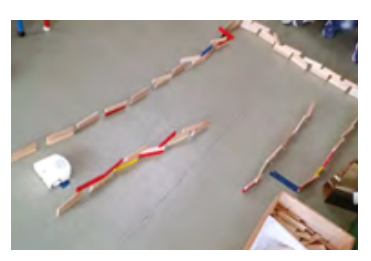

**5.** Construire un chemin qui guide Thymio d'un endroit à un autre avec le moins d'obstacles possibles

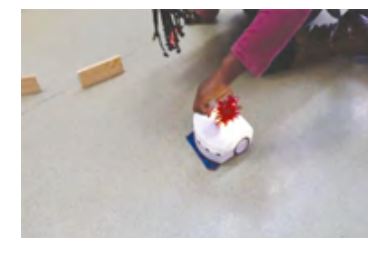

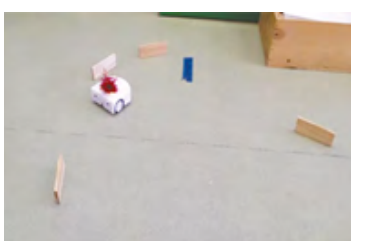

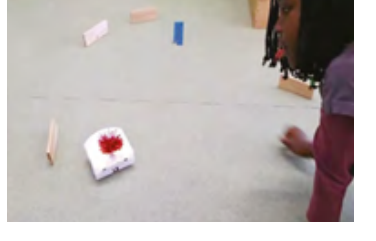

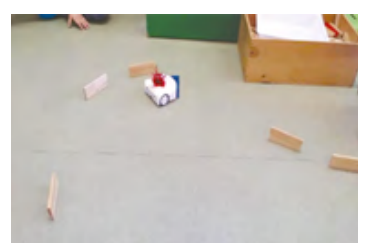

 L'enseignant·e va progressivement amener les élèves à comprendre que l'humain peut transmettre des instructions à la machine au moyen d'un langage (verbal, gestuel, oral, écrit, …) et que ces différents langages peuvent être utilisés pour communiquer avec la machine. L'enjeu de cette séance est d'amener progressivement les élèves à préciser le vocabulaire employé et la syntaxe des phrases afin que le robot puisse exécuter l'ordre donné par l'humain.

En 3<sup>e</sup> , il est préférable d'avoir fait la découverte des différents modes et de savoir à quoi ils correspondent. Pour toutes ces séances il est envisageable de fonctionner par groupe et sous forme de défi.

Les élèves font des équipes de deux ou trois et s'inscrivent à un défi. Ils·elles peuvent travailler ce défi quand ils·elles le souhaitent, sur le temps de l'accueil, dans la journée ou à certains moments prévus dans l'emploi du temps.

# **Séance 1: Construire un chemin (sans autre contrainte) en mode explorateur**

- **Matériel:**
	- des Thymio (1 Thymio par groupe de 2 ou 3 élèves)
	- des obstacles (petits cubes en EPS, boîtes…)
	- divers objets pris dans la classe
- **Durée:** 20 minutes
- Mettre Thymio en mode explorateur (jaune)
- Partir d'une question: *Comment dire à Thymio où il doit aller?*
- Laisser les élèves chercher leurs propres solutions avec leur propre matériel

Il est possible de scénariser la séance en proposant: Thymio doit traverser le coin de regroupement ou faire le tour d'une chaise…

#### **Relances:**

Une présentation des premières réussites permettra aux groupes moins avancés de trouver l'inspiration ou aux groupes qui n'ont pas démarré, la motivation pour se lancer dans l'activité.

## **Séance 2: Construire un chemin qui guide Thymio**

- **Matériel:**
	- 1 Thymio par groupe de 2 ou 3 élèves
	- jeu de construction (*Kapla*, Briques, briques type *Lego*…)
- **Durée:** 20 minutes

Dans cette deuxième séance, on demandera aux élèves de trouver un moyen de construire un chemin pour guider Thymio, pour l'instant librement; les contraintes de départ et d'arrivée n'arriveront que dans les séances suivantes.

L'organisation en groupes et en défis est conservée mais les groupes peuvent être modifiés.

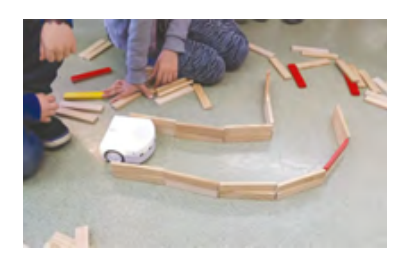

# **Séance 3: Construire un chemin qui guide Thymio d'un endroit à un autre**

- **Matériel:**
	- 1 Thymio par groupe de 2 ou 3 élèves
	- jeu de construction (*Kapla*, Briques, Briques type *Lego*…)
- **(B) Durée:** 20 minutes pour chaque groupe

Après les premières expérimentations, les élèves sont invités à réaliser un nouveau défi. Deux marques sont posées sur le sol; une pour le départ (position initiale) et l'autre pour matérialiser l'arrivée (position finale).

On demandera aux élèves: *à partir de la marque (position) de départ, vous allez conduire Thymio jusqu'à l'arrivée*.

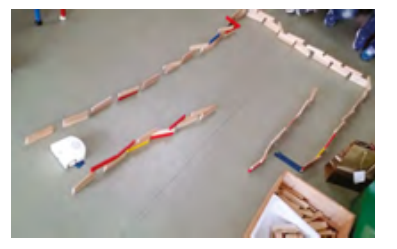

# **Séance 4: Construire un chemin qui guide Thymio d'un endroit à un autre avec un nombre donné d'objets**

- **Matériel:**
	- 1 Thymio par groupe de 2 ou 3 élèves
	- jeu de construction (*Kapla*, Briques, Briques type *Lego*…)
- *C* Durée: 20 minutes par groupe

Consigne aux élèves: *Mettez des objets de façon à ce que Thymio soit guidé pour aller jusqu'à l'arrivée.*

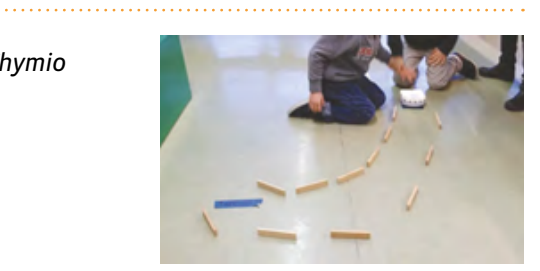

# **Séance 5: Construire un chemin qui guide Thymio d'un endroit à un autre avec le moins d'objets possibles**

- **Matériel:**
	- 1 Thymio par groupe de 2 ou 3 élèves
	- jeu de construction (*Kapla*, Briques, Briques type *Lego*…)
- *C* Durée: 20 à 30 minutes pour chaque groupe

Consigne: *Vous allez guider le robot Thymio pour qu'il se rende du point de départ à l'arrivée en utilisant le moins d'objets possible*.

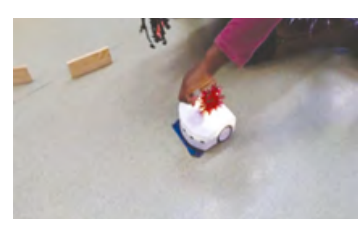

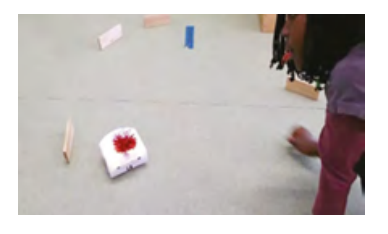

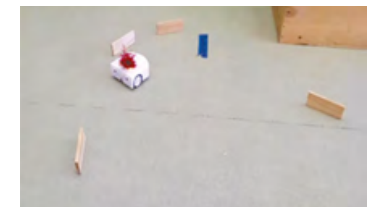

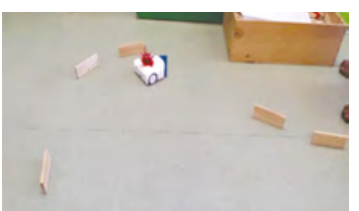

# **3<sup>e</sup> • 4<sup>e</sup> Thymio en mode** *Violet*

#### **Objectifs du Plan d'études:**

- découvrir la science informatique en créant et exécutant des algorithmes et des programmes informatiques
- découvrir la science informatique en identifiant des machines et leurs composants
- découvrir la science informatique en distinguant les spécificités des humains et des machines

#### **Compétences opérationnelles, savoir-faire, savoirs:**

- comprendre et utiliser les algorithmes et les programmes informatiques
- exécuter/créer un algorithme simple
- savoir qu'un algorithme est une succession d'étapes permettant de résoudre un problème, d'effectuer une tâche
- comprendre et utiliser les machines, les robots
- découvrir ce qu'est un robot
- **savoir que:**
	- → un robot peut effectuer des actions: bouger, produire un son, émettre de la lumière…
	- → un robot possède un ordinateur qui exécute le programme informatique lui indiquant quelles actions faire dans quelles situations
	- → pour programmer un robot, on utilise les informations de ses capteurs pour décider ce que vont faire les moteurs
- **Intentions pédagogiques:** faire découvrir aux élèves que les changements de direction de Thymio sont le résultat mécanique d'un différentiel de vitesse entre les deux roues. Apprendre à programmer des actionneurs. Apprendre à programmer des changements de direction avec le VPL (Visual Programming Language: Langage visuel de programmation).
- **Description de l'activité de base:**
	- étape 1: découverte du mode *VIOLET* (changer la direction du robot avec les flèches des capteurs de dessus/les boutons du dessus). Utiliser librement/Réaliser un défi de déplacement.
	- étape 2: recréer le mode violet avec des cartes VPL (petits programmes simples)
	- étape 3 (facultative): programmer Thymio avec VPL
	-

Il est préférable que les élèves aient fait la découverte des différents modes et qu'ils·elles connaissent le fonctionnement des boutons de direction sur le robot ou sur la télécommande.

Présenter la séquence comme un approfondissement de la découverte du mode *VIOLET* qui permet de comprendre comment Thymio peut changer de direction. (C'est l'enjeu de cette activité).

#### **Séance 1: Mise en situation du mode VIOLET**

**(changer la direction du robot avec les flèches des capteurs de dessus)**

- **Matériel:**
	- 1 Thymio par groupe d'élèves (2 ou 3)
	- des planches de labyrinthe simple et/ou des jeux de construction
- **Durée:** 30 minutes

L'enseignant·e propose aux élèves de commander Thymio pour qu'il se déplace de l'entrée du labyrinthe jusqu'à la sortie. L'enseignant·e a préalablement déposé des planches pour créer un labyrinthe.

Les élèves vont devoir commander le Thymio sans passer par le logiciel de programmation VPL. Ils·elles doivent appuyer sur les touches du dessus du Thymio (les capteurs du dessus) afin de commander Thymio pour qu'il se déplace dans la direction souhaitée.

Autre proposition: chaque groupe construit un parcours à l'aide de jeux de construction (*Lego, Kapla*…) et le propose comme défi à un autre groupe.

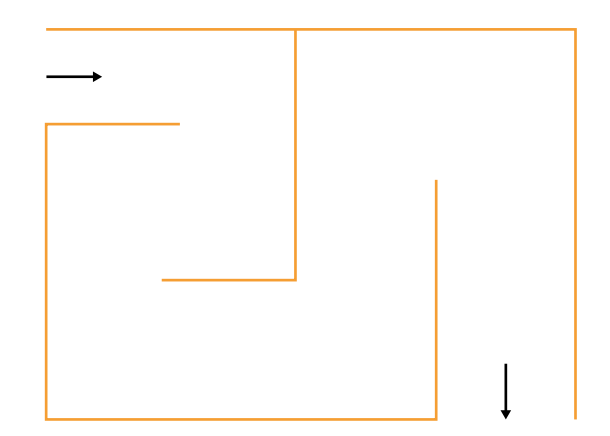

# **Séance 2: Reconstruction du mode** *VIOLET* **avec des cartes VPL (en 4<sup>e</sup> )**

## **Matériel:**

- 1 Thymio par groupe avec un ordinateur pour programmer Thymio
- [Fiche](#page-0-0) 1, *Les cartes VPL à imprimer*
- **Durée:** 30 minutes par groupe

Que faut-il dire à Thymio pour qu'il se comporte comme dans le mode *VIOLET*?

- aider à déterminer et associer les commandes et les actions
- prévoir des cartes commandes et des cartes actions (voir ci dessous)
- construire le programme: **SI** pression sur… Bouton… **ALORS** Thymio… Action…

En grand groupe, faire émerger les 5 conditions nécessaires:

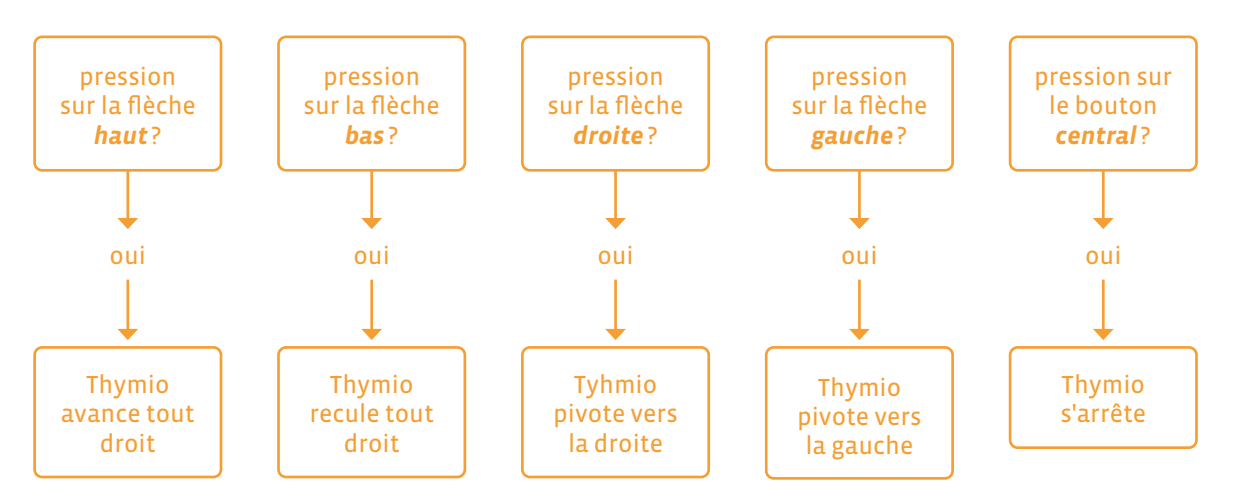

Les élèves doivent lire le logigramme, le comprendre et le traduire, avec l'aide de l'enseignant·e, en phrases:

- Si j'appuie sur la flèche du haut, alors Thymio avance tout droit
- Si j'appuie sur la flèche du bas, alors Thymio recule tout droit
- Si j'appuie sur la flèche droite, alors Thymio pivote et avance vers la droite
- Si j'appuie sur la flèche gauche, alors Thymio pivote et avance vers la gauche
- Si j'appuie sur le bouton central, alors Thymio s'arrête

Présentation et commentaire des images de commandes des actionneurs issuent du VPL en lien avec les conditions trouvées précédemment.

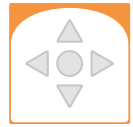

Sur cette carte, les élèves pourront colorier en rouge la commande qui est touchée pour que l'action se déclenche.

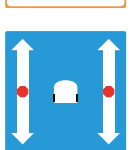

Cette carte est la plus difficile à appréhender. Il faut en effet comprendre que pour tourner, Thymio se sert de la différence de vitesse entre les deux moteurs des roues (ou de la différence entre les deux sens de rotation des deux roues). Les élèves pourront dessiner un point ou un carré noir pour représenter le comportement des moteurs comme décrit dans le tableau ci-dessous.

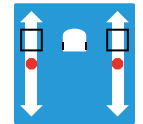

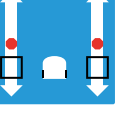

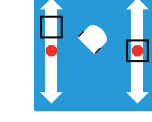

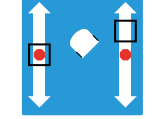

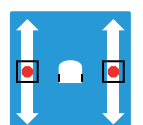

Les deux moteurs vont vers l'avant: Thymio avance

Les deux moteurs vont vers l'arrière: Thymio recule

Seul le moteur de gauche avance: Thymio tourne à droite

Seul le moteur de droite avance: Thymio tourne à gauche

Les deux moteurs sont à l'arrêt: Thymio s'arrête

On peut noter que les différences d'action des moteurs permettent de jouer sur l'axe de rotation du Thymio. On n'ira cependant pas jusque là avec les élèves.

• Écriture du programme avec les cartes

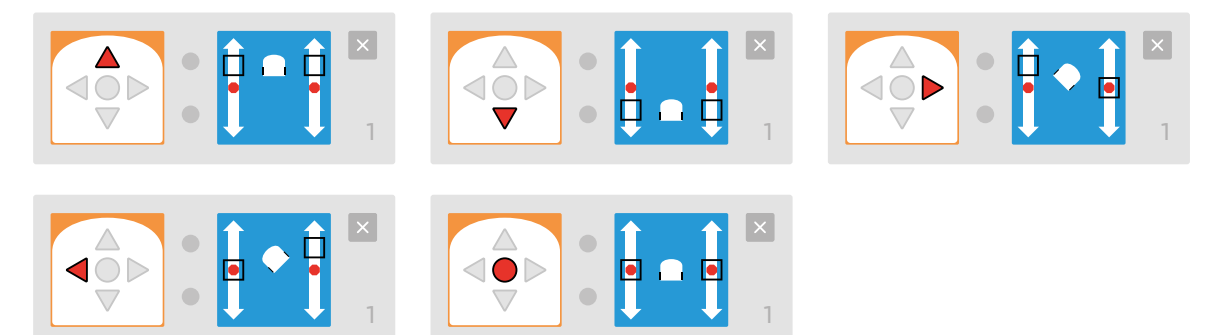

# **Séance 3 (facultative): Programmer Thymio avec VPL (en 4<sup>e</sup> )**

- IJ  **Matériel:**
	- 1 Thymio par groupe avec un ordinateur pour programmer Thymio
	- programmes de la séance précédente avec les cartes VPL
- **Durée:** 20 minutes par groupe

Après avoir ouvert le logiciel de programmation visuelle de Thymio (Thymio VPL), les élèves découvrent l'interface de programmation et repèrent les cartes déjà utilisées précédemment.

Par un simple glisser déposer, ils·elles reconstituent le programme élaboré lors de la séance 2. Après l'avoir envoyé vers le Thymio, les élèves vérifient le bon comportement du robot qui doit correspondre à celui du mode *violet*.

# **Les cartes VPL à imprimer**

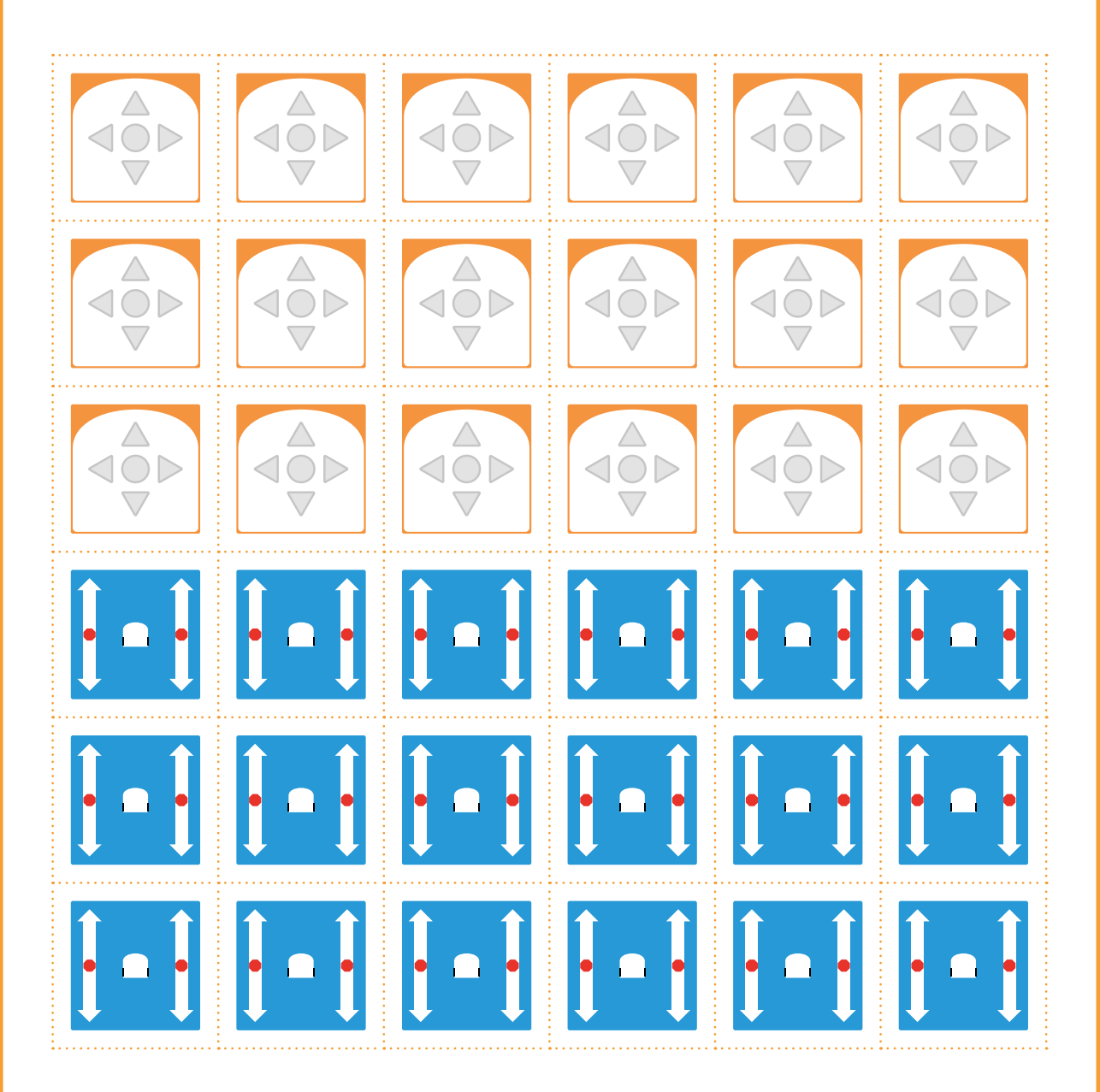

# **2e Le jeu du vivant • Le robot et l'humain**

#### **Objectifs du Plan d'études:**

- découvrir la science informatique en identifiant des machines et leurs composants
- découvrir la science informatique en distinguant les spécificités des humains et des machines

#### **Compétences opérationnelles, savoir-faire, savoirs:**

- comprendre et utiliser les machines, les robots
- différencier le robot du vivant et donc de l'humain
- comprendre ce qu'est un robot
- **savoir que si on compare un robot à un animal, on peut dire que:**
	- → les capteurs sont ses organes sensoriels
	- → les moteurs sont comme ses muscles
	- → l'ordinateur (le processeur) est comme son cerveau
	- → l'assemblage de ses pièces est comme son corps
- **Intentions pédagogiques:** même si les robots qui nous entourent semblent animés et sont munis d'éléments qui les font ressembler aux humains (voix, mains, œil, expressions du visage), ils ne sont que des objets programmés pour effectuer des tâches prévisibles. Cette activité est en lien avec les sciences de la nature et les technologies. En effet, il s'agit d'explorer l'unité et la diversité du vivant et de la même manière que l'on distingue un animal d'un végétal, nous allons explorer la différence et les points communs entre un robot et un être vivant.
- **Description de l'activité de base:** l'idéal est de lier cette activité avec l'observation d'animaux ou d'une plantation afin de comparer un animal ou un végétal avec un robot. L'observation des manifestations de la vie (naître, se nourrir, grandir, se reproduire, mourir) permettra la comparaison entre un être vivant et un robot. Remarque: idéalement il faudrait un Bee-Bot pour sa grande ressemblance avec une abeille. Avec le Blue-Bot, il faut prendre un temps pour faire émerger cette ressemblance.

## **Informations pour l'enseignant·e**

Avant de commencer, il convient de faire un rappel sur le concept du vivant au cycle 1:

- **1.** Quelle est l'ambiguïté principale dans la construction du concept du vivant et du non-vivant? L'ambiguïté de la distinction entre vivant et non-vivant vient de la confusion, pour les élèves, entre vivant/non-vivant. En effet, une feuille tombée au sol, une branche morte font parties du vivant et pourtant elles sont *mortes*. La branche morte a été vivante avant de mourir et fait donc partie du registre du vivant. La question à poser aux élèves est donc: *Est-ce que c'est un être vivant?* plutôt que *Est-ce vivant?* pour éviter la confusion.
- **2.** Quelles sont les obstacles à la construction du concept du vivant chez les élèves de cycle 1? Deux grandes catégories d'obstacles chez les élèves:

 **L'animisme:** considérer les objets comme des êtres vivants. Par exemple: le robot est vivant parce qu'il ressemble à un être vivant (exemple: le Blue-Bot qui renforce cette conception d'une abeille-robot à la différence du Thymio qui n'est pas anthropomorphique) ; autre exemple: la table est vivante, elle m'a cogné, elle est méchante.

 **Associer le mouvement au vivant:** les plantes ne sont pas vivantes car elles ne bougent pas; une voiture, un nuage est vivant car ils se déplacent. Un robot est vivant car il se déplace (conception erronée).

- **3.** Quelles sont les connaissances travaillées en rapport avec le vivant au cycle 1? Les connaissances travaillées sont les manifestations du vivant:
	- **1.** un être vivant se nourrit pour grandir et se maintenir en vie
	- **2.** cet être vivant trouve dans son milieu de vie les aliments pour continuer de vivre
	- **3.** un être vivant se reproduit (il donne naissance à un ou plusieurs êtres vivants de la même espèce)
	- **4.** il existe deux grands groupes d'êtres vivants: les animaux et les végétaux
	- **5.** nous sommes des êtres vivants, nous sommes des animaux

# **Séance 1: Les représentations initiales du vivant et être vivant ou non vivant**

#### **Matériel:**

• une image à imprimer en format A4 d'une abeille et une image en format A4 d'un Blue-Bot • des feuilles A4

**Durée:** 10 minutes + 15 minutes (soit 25 minutes)

## **Temps 1: Dessine-moi un robot et un être vivant**

Demander aux élèves de dessiner sur une demi-feuille A4 un robot (Blue-Bot). Demander aux élèves de dessiner sur une demi-feuille A4 un animal que tous les élèves connaissent (par exemple une abeille, qui nous servira à faire la distinction avec un Blue-Bot).

## **Temps 2: Mise en commun (collectif)**

L'enseignant·e affiche les dessins des élèves et procède à une mise en commun, que ce soit pour le robot ou l'abeille (ou un autre dessin d'animal).

Cela permet de mettre en évidence une majorité de conceptions humanoïdes (ressemblant à un humain avec des bras et des jambes par exemple) et probablement anthropomorphiques (attribuer au robot des caractéristiques et des comportements humains comme une émotion).

Ce premier travail autour des conceptions initiales des élèves sur leurs représentations des robots servira d'évaluation diagnostique (de départ) et sera retesté en fin de séquence pour se rendre compte de l'évolution des représentations des élèves. L'enseignant·e pourra interroger les élèves, à partir des dessins, sur la différence entre une abeille et un Bee-Bot.

# **3<sup>e</sup> • 4<sup>e</sup> Le jeu du vivant • Le robot et l'humain**

#### **Objectifs du Plan d'études:**

- découvrir la science informatique en identifiant des machines et leurs composants
- découvrir la science informatique en distinguant les spécificités des humains et des machines

#### **Compétences opérationnelles, savoir-faire, savoirs:**

- comprendre et utiliser les machines, les robots
- différencier le robot du vivant et donc de l'humain
- comprendre ce qu'est un robot
- **savoir que si on compare un robot à un animal, on peut dire que:**
	- → les capteurs sont ses organes sensoriels
	- → les moteurs sont comme ses muscles
	- → l'ordinateur (le processeur) est comme son cerveau
	- → l'assemblage de ses pièces est comme son corps
- **Intentions pédagogiques:** même si les robots qui nous entourent semblent animés et sont munis d'éléments qui les font ressembler aux humains (voix, mains, œil, expressions du visage), ils ne sont que des objets programmés pour effectuer des tâches prévisibles. Cette activité est en lien avec les sciences de la nature et les technologies. En effet, il s'agit d'explorer l'unité et la diversité du vivant et de la même manière que l'on distingue un animal d'un végétal, nous allons explorer la différence et les points communs entre un robot et un être vivant.
- **Description de l'activité de base:** l'idéal est de lier cette activité avec l'observation d'animaux ou d'une plantation afin de comparer un animal ou un végétal avec un robot. L'observation des manifestations de la vie (naître, se nourrir, grandir, se reproduire, mourir) permettra la comparaison entre un être vivant et un robot. Remarque: idéalement il faudrait un Bee-Bot pour sa grande ressemblance avec une abeille. Avec le Blue-Bot, il faut prendre un temps pour faire émerger cette ressemblance.

## **Informations pour l'enseignant·e**

Avant de commencer, il convient de faire un rappel sur le concept du vivant au cycle 1:

- **1.** Quelle est l'ambiguïté principale dans la construction du concept du vivant et du non-vivant? L'ambiguïté de la distinction entre vivant et non-vivant vient de la confusion, pour les élèves, entre vivant/non-vivant. En effet, une feuille tombée au sol, une branche morte font parties du vivant et pourtant elles sont *mortes*. La branche morte a été vivante avant de mourir et fait donc partie du registre du vivant. La question à poser aux élèves est donc: *Est-ce que c'est un être vivant?* plutôt que *Est-ce vivant?* pour éviter la confusion.
- **2.** Quelles sont les obstacles à la construction du concept du vivant chez les élèves de cycle 1? Deux grandes catégories d'obstacles chez les élèves:

 **L'animisme:** considérer les objets comme des êtres vivants. Par exemple: le robot est vivant parce qu'il ressemble à un être vivant (exemple: le Blue-Bot qui renforce cette conception d'une abeille-robot à la différence du Thymio qui n'est pas anthropomorphique) ; autre exemple: la table est vivante, elle m'a cogné, elle est méchante.

 **Associer le mouvement au vivant:** les plantes ne sont pas vivantes car elles ne bougent pas; une voiture, un nuage est vivant car ils se déplacent. Un robot est vivant car il se déplace (conception erronée).

- **3.** Quelles sont les connaissances travaillées en rapport avec le vivant au cycle 1? Les connaissances travaillées sont les manifestations du vivant:
	- **1.** un être vivant se nourrit pour grandir et se maintenir en vie
	- **2.** cet être vivant trouve dans son milieu de vie les aliments pour continuer de vivre
	- **3.** un être vivant se reproduit (il donne naissance à un ou plusieurs êtres vivants de la même espèce)
	- **4.** il existe deux grands groupes d'êtres vivants: les animaux et les végétaux
	- **5.** nous sommes des êtres vivants, nous sommes des animaux

# **Séance 1: Être vivant ou non vivant**

Comparer le Bee-Bot (ou le Blue-Bot) et une abeille

- **Matériel:**
	- [Fiche](#page-0-1) 1, *Des étiquettes représentant l'abeille*
	- [Fiche](#page-0-0) 2, *Des étiquettes représentant le Bee-Bot*
	- des Bee-Bot ou des Blue-Bot (1 automate pour 4 élèves)
- **Durée:** 30 minutes

On présente aux élèves une série d'images qui vont représenter les différentes étapes de la vie (naître, se nourrir, grandir, se reproduire, mourir). On leur demande de bien observer les étiquettes et de décrire les images. Ensuite, les enseignant·es vont comparer les étiquettes de chaque stade et poser des questions aux élèves pour leur demander si il y a des points communs ou des différences.

#### **Par exemple:**

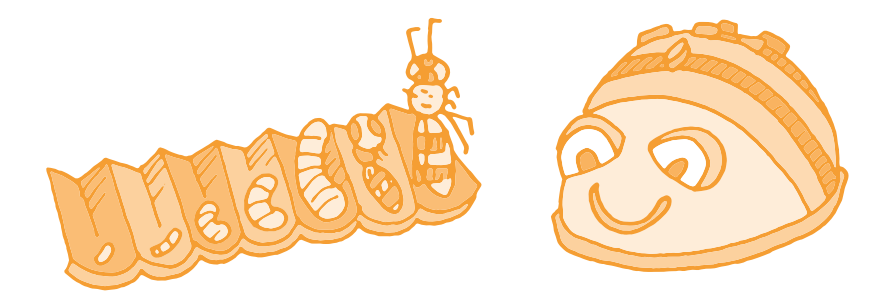

- Qu'observez-vous pour l'abeille? *Elle se développe et grandit tout au long de sa vie*.
- Qu'observez-vous pour le Bee-Bot? *Il ne grandit pas et reste identique.*

## **Naître**

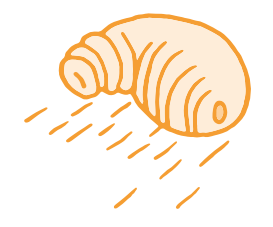

La larve sort d'un œuf, résultat de la reproduction entre des êtres vivants.

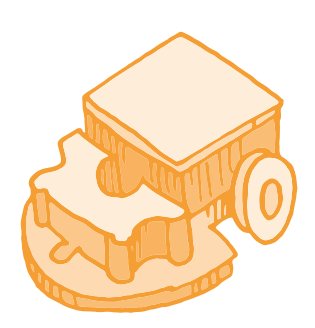

Le Bee-Bot est fabriquée dans une usine par des humains.

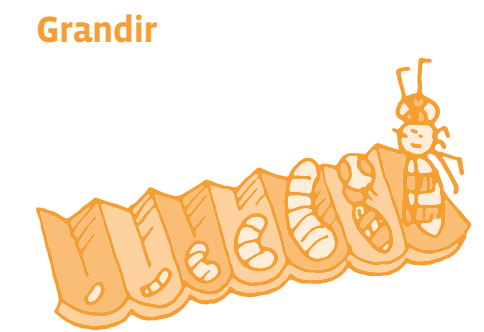

La larve grandit, devient une nymphe et enfin une abeille.

## **Se nourrir**

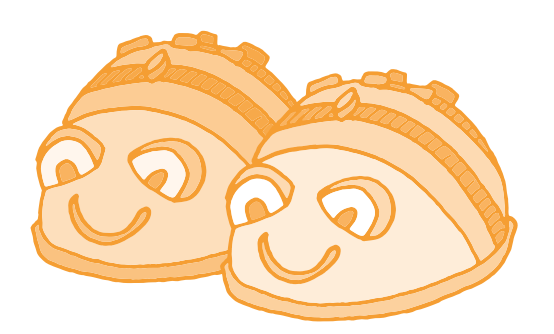

Le Bee-Bot ne grandit pas. Il a toujours la même taille.

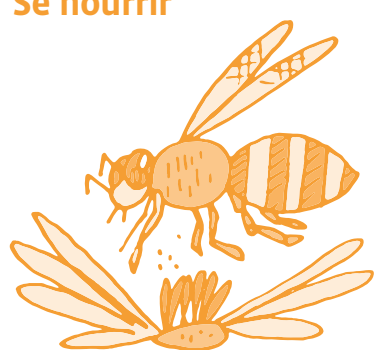

# **Se reproduire**

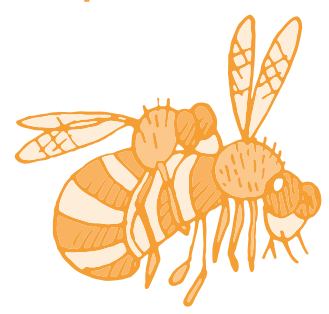

## **Mourir**

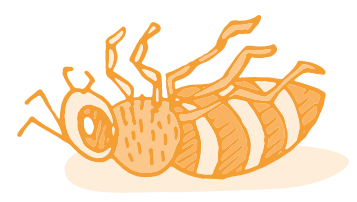

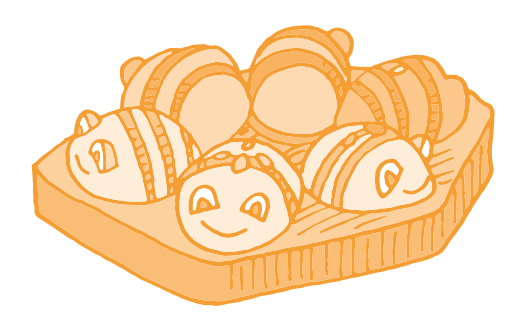

L'abeille se nourrit de nectar. Le Bee-Bot a besoin d'énergie. Il faut le charger.

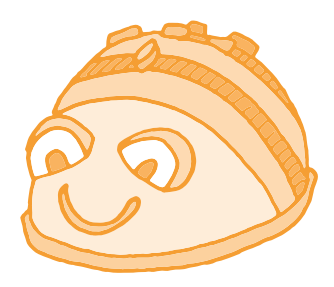

L'abeille se reproduit en volant. <br>
Le Bee-Bot ne peut pas se reproduire. Il ne peut pas donner naissance à un petit Bee-Bot.

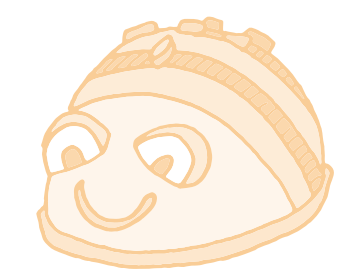

L'abeille meurt. Le Bee-Bot peut ne plus fonctionner. A la différence d'un être vivant, on peut le réparer.

# **Texte documentaire sur l'abeille**

Sous sa forme larvaire, l'abeille se nourrit de pollen. L'abeille adulte se nourrit ensuite de nectar, un liquide sucré produit par les fleurs. Elle aspire le nectar à l'aide de sa langue, qu'elle glisse au fond du calice des fleurs. L'abeille se nourrit aussi de miellat, un autre sirop sucré, mais cette fois *sécrété* par les plantes elles-mêmes ou par certains petits insectes. L'abeille boit également de l'eau.

En résumé, la différence entre une abeille et le Bee-Bot se manifeste en discutant des 5 critères qui permettent de déterminer les conditions du vivant.

Un être vivant doit avoir les cinq caractéristiques suivantes:

- **1.** naître
- **2.** se nourrir
- **3.** grandir
- **4.** se reproduire
- **5.** mourir

Le Bee-Bot ne grandit pas et ne peut pas se reproduire. Ce n'est donc pas un être vivant à la différence de l'abeille qui réunit les 5 critères.

Le Bee-Bot est donc un objet non vivant, un robot.

En 4<sup>e</sup> , les élèves travaillent sur le robot Thymio et ont déjà observé les capteurs et les actionneurs de ce robot.

## **Séance 1: Le robot et l'humain**

#### **Matériel:**

- 1 robot Thymio pour 4 élèves
- [Fiche](#page-0-1) 3, *Thymio, les capteurs, l'ordinateur et les actionneurs*
- [Fiche](#page-0-0) 4, *Photographies de l'intérieur du robot Thymio*
- **Durée:** 45 minutes

L'enseignant·e distribue la [Fiche](#page-0-1) 3 aux élèves et leur demande où se trouvent les différents capteurs, ordinateur et actionneurs du robot.

Les définitions sont données aux élèves:

- Les capteurs (de distance, microphone, caméra...) permettent au robot de percevoir son environnement.
- L'ordinateur (avec le processeur) permet au robot de mesurer les données de l'environnement et de calculer les actions à exécuter (selon le programme écrit par un humain).
- Les actionneurs (moteurs, lumière, haut-parleur...) permettent au robot d'agir sur son environnement.

C'est une bonne occasion d'ouvrir le robot Thymio pour observer ce qu'il y a à l'intérieur. Si vous ne souhaitez pas ouvrir le Thymio, vous pouvez utiliser la [Fiche](#page-0-0) 4 avec les photographies de l'intérieur du robot.

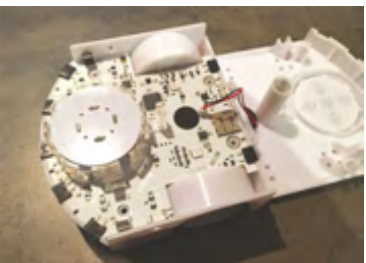

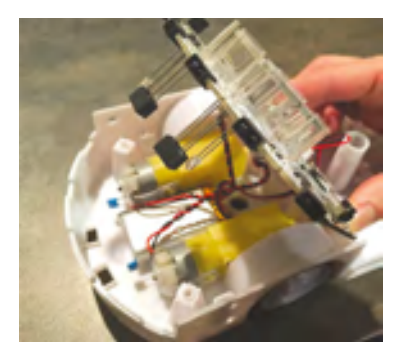

#### Activité • Machines et réseaux • Le jeu du vivant • Le robot et l'humain • 3<sup>e</sup> – 4<sup>e</sup>

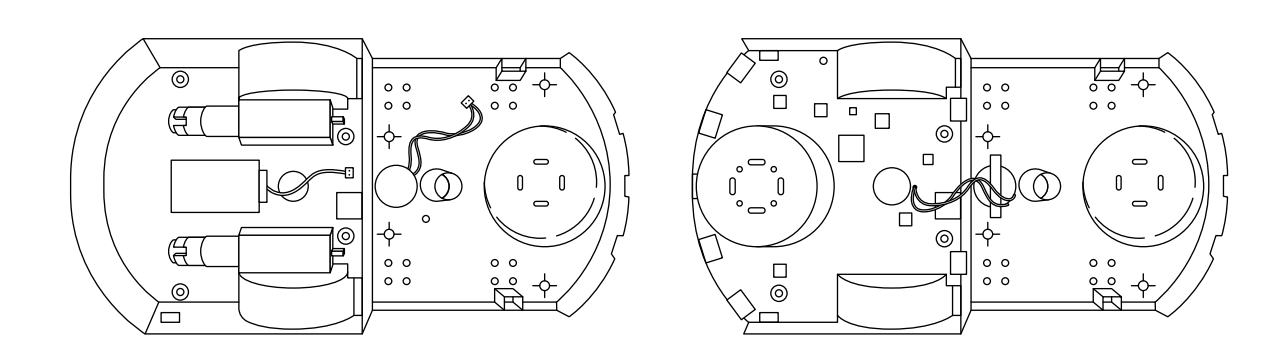

## **Capteurs**

**pour détecter**

- bouton
- détecteur de sons
- détecteur de chocs
- détecteurs d'objets

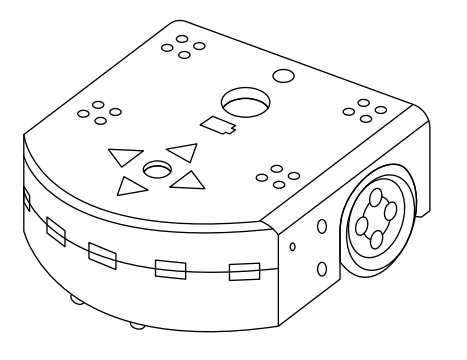

# **Ordinateur**

**pour décider**

- processeur
- circuit électronique
- mémoire

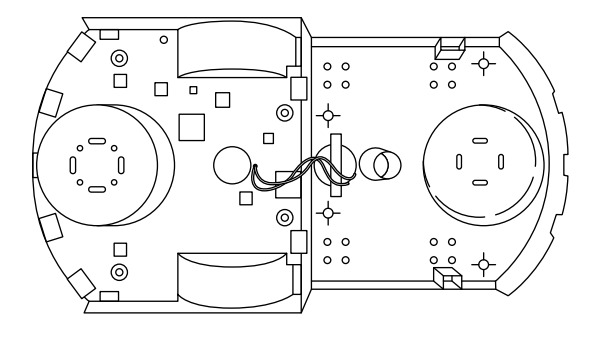

# **Actionneurs**

**pour agir**

- moteurs de roues
- lampes
- haut-parleur

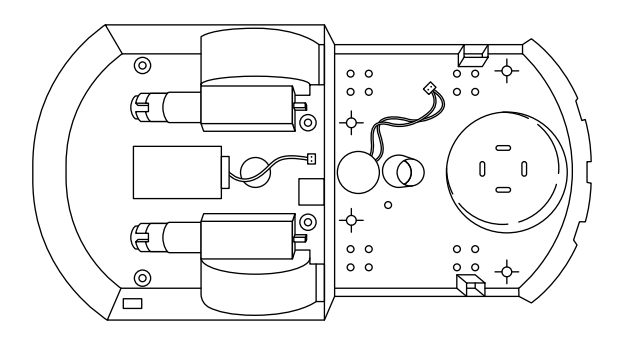

# **Enquête proposée aux élèves**

Après avoir observé les capteurs, le processeur et les actionneurs, l'enseignant·e demande aux élèves de trouver des analogies (des points communs) entre les composants du robot et nous. On peut proposer un petit travail en groupe (pendant 10 minutes) afin de laisser émerger toutes les idées des élèves. Puis on procède à une mise en commun avec la classe.

# **Synthèse sous la forme d'un tableau**

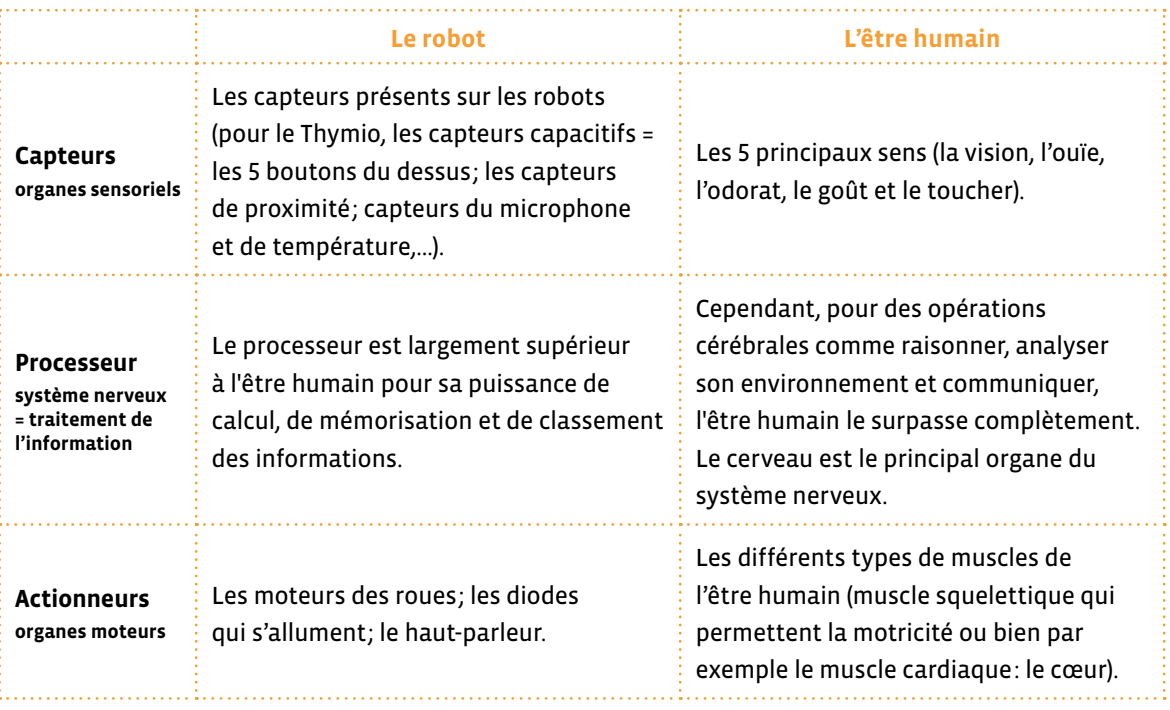

# **Synthèse sous la forme d'un texte**

Une première conclusion permet de dire que le robot possède des capteurs (= organes des sens), un processeur (= notre cerveau) et des actionneurs (= nos muscles) qui peuvent être plus puissants que nos différents organes mais qui sont également beaucoup plus spécialisés.

Une première limitation du robot est le nombre de capteurs qu'il peut posséder et sa difficulté à raisonner, communiquer et analyser son environnement de manière aussi pertinente que celle d'un être humain.

C'est sur ce dernier point que les équipes de chercheurs en robotique et en intelligence artificielle travaillent afin de rendre les robots plus humains.

# **Des étiquettes représentant l'abeille**

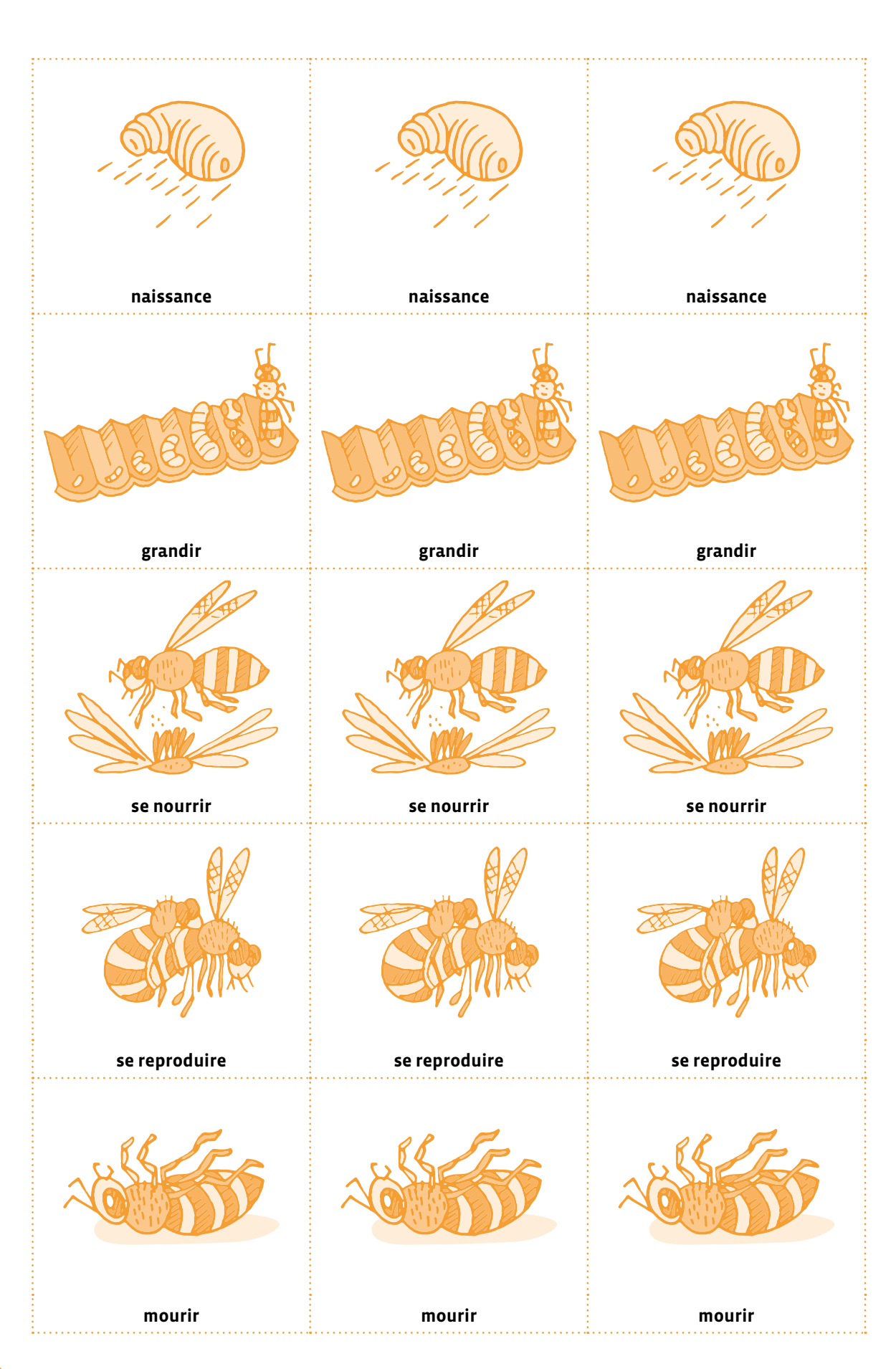

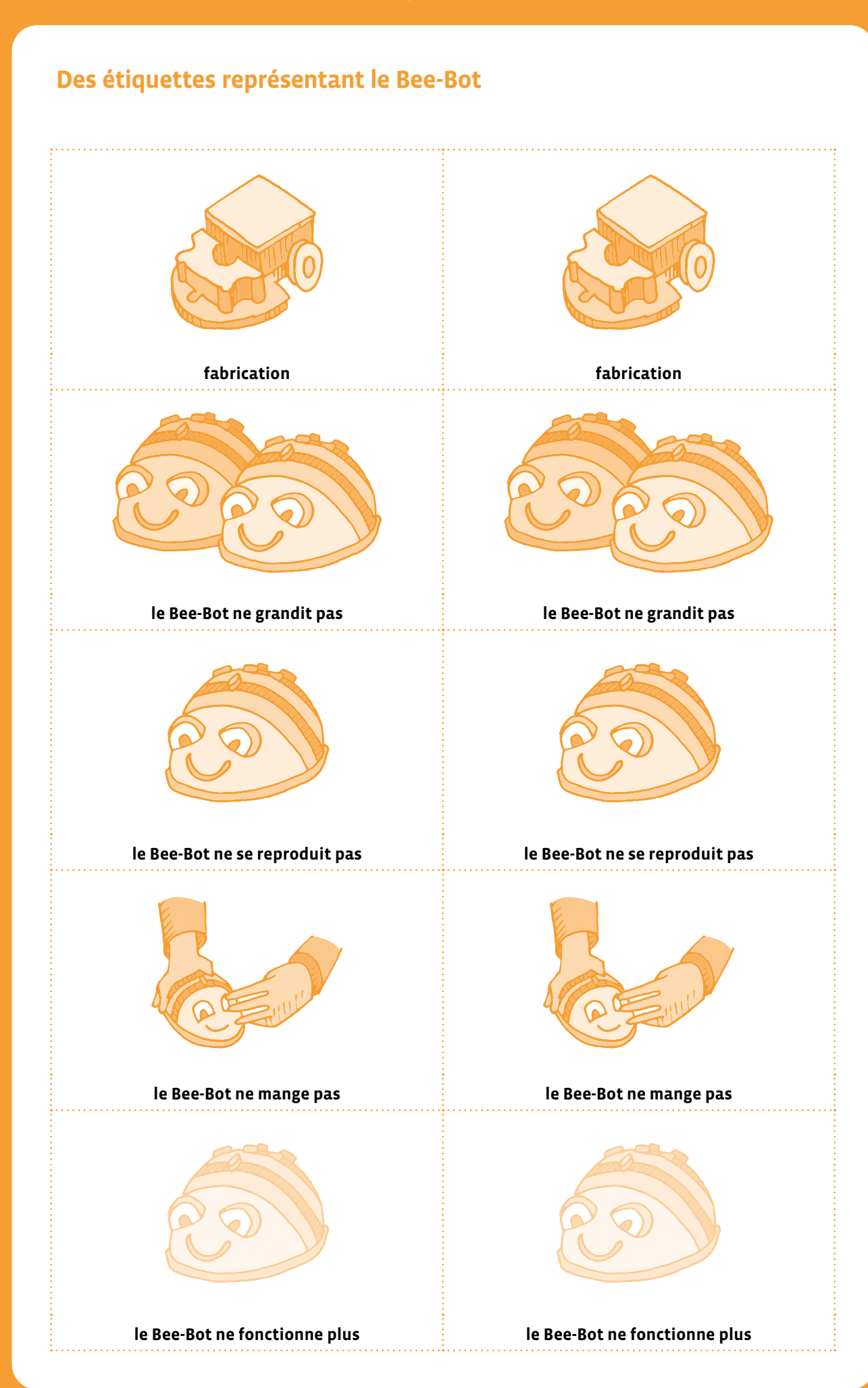

# **Thymio, les capteurs, l'ordinateur et les actionneurs**

# **Capteurs**

**pour détecter**

- bouton
- détecteur de sons
- détecteur de chocs
- détecteurs d'objets

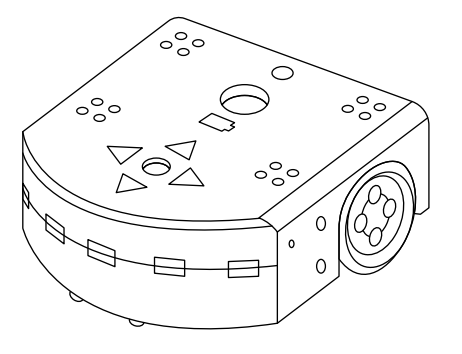

## **Ordinateur**

## **pour décider**

- processeur
- circuit électronique
- mémoire

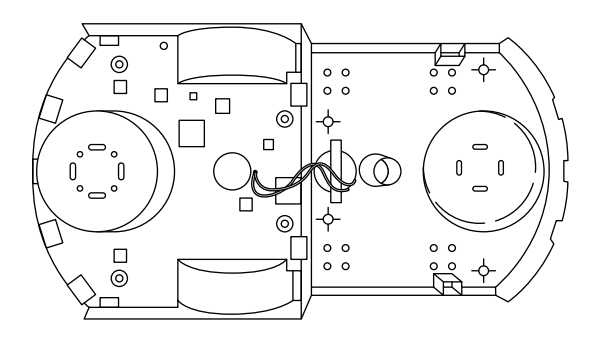

## **Actionneurs**

**pour agir**

- moteurs de roues
- lampes
- haut-parleur

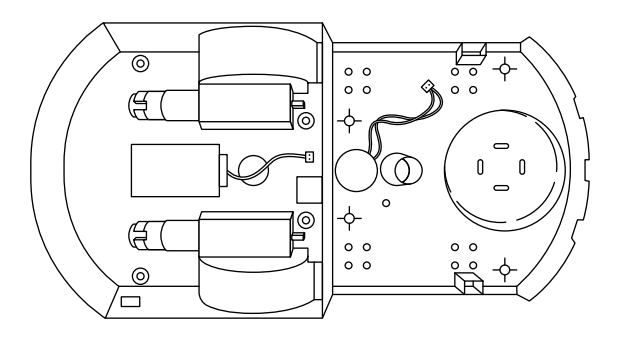

# **Photographies de l'intérieur du Thymio**

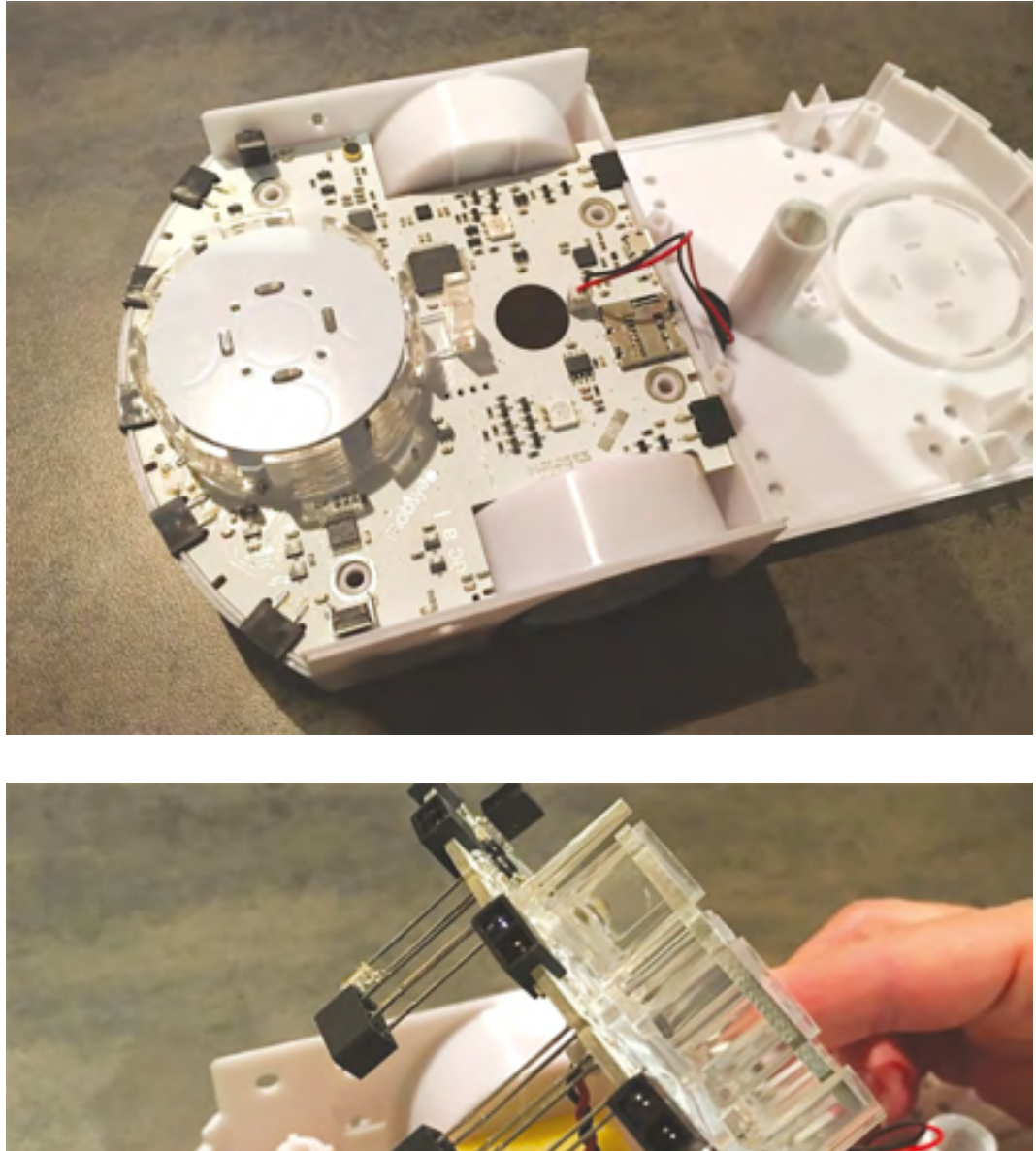

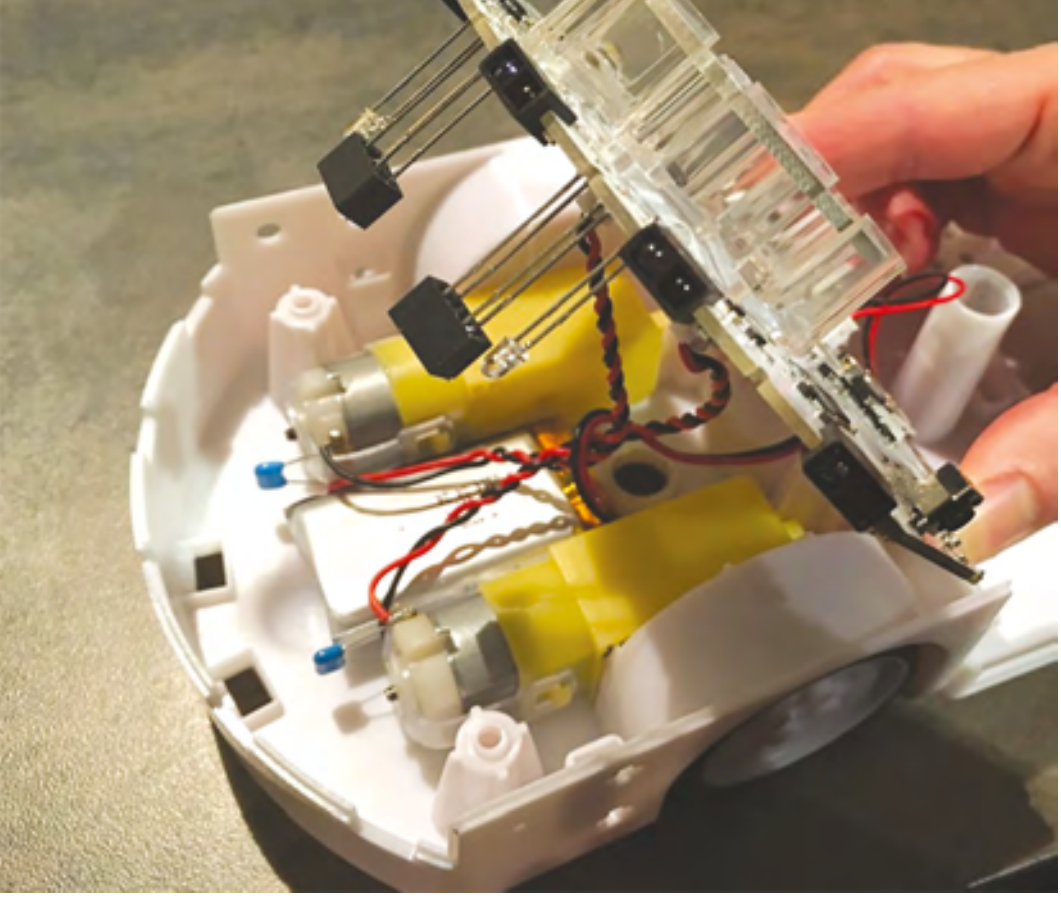